**Česká zemědělská univerzita v Praze** 

**Provozně ekonomická fakulta Katedra informačních technologií** 

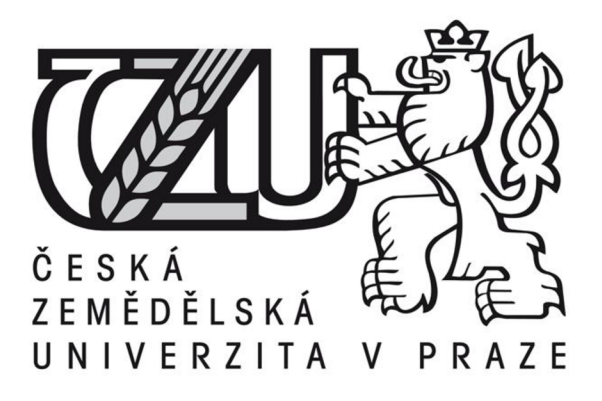

## **Diplomová práce**

## **Softwarová podpora pro on-line vzdělávání**

## **Bc. Jan Zima**

**© 2022 ČZU v Praze** 

## ČESKÁ ZEMĚDĚLSKÁ UNIVERZITA V PRAZE

Provozně ekonomická fakulta

# ZADÁNÍ DIPLOMOVÉ PRÁCE

Bc. Jan Zima

Systémové inženýrství a informatika Informatika

Název práce

Softwarová podpora pro on-line vzdělávání

Název anglicky

Software support for on-line learning

#### Cíle práce

Hlavním cílem práce je hodnocení prostředků pro on-line výuku v současném procesu zdělávání. Dílčí cíle:

- Definice a klasifikace on-line vzdělávání
- •Kategorizace programového vybavení pro on-line výuku
- •Testování a hodnocení vybraných SW prostředků
- Očekávaný vývoj
- Výsledky a diskuse
- Formulace závěrů

#### Metodika

Metodika řešení teoretické části diplomové práce bude založena na studiu a analýze odborných informačních zdrojů. Teoretická část práce se bude zaměřovat na vymezení on-line výuky s důrazem na distanční vzdělávání. Dále klasifikácia hodnocením SW prostředků na tvorbu elektronických kurzů a realizaci on-line výuky- V praktické části bude zvolena množina aplikací, které budou testovány a porovnány. Na konci budou získané výsledky zhodnoceny a diskutovány. V závěru práce bude přehled doporučení a uvedeny hlavní závěry řešeni.

Oficiální dokument \* Česká zemědělská univerzita v Praze \* Kamýcká 129, 165 00 Praha - Suchdol

Doporučený rozsah práce

50 - 60 stran

#### Klíčová slova

ICT, e-learning, distanční výuka, klasifikace, LMS systém, on-line vzdělávání. Google Meet, MS Teams, Discord, Zoom

Doporučené zdroje informací

BRDIČKA, Bořivoj. Jak moderní technologie ovlivňují vzdělávání. Metodický portál: Články [online]. 18. 11. 2011, [cit. 2014-03-03]. Dostupný z WWW: < http://clanky.rvp.cz/clanek/c/z/14539/JAK-MODERNI-TECHNOLOGIE-OVLIVNUJI-VZDELAVANI.html>. ISSN 1802-4785.

JUNG, Insung. Open and Distance Education Theory Revisited: Implications forthe Digital Era. 1. Springer, 2019. ISBN 97S-9S1-13-7739-6.

KATS, Yefim. IGI GLOBAL. Learning management system technologies and software solutions for online teaching. 2010. ISBN 9781615208548. Dostupné z: dol: 10.4018/978-1-61520-853-1

LOWENHQF FEROVA, Radka a Jaroslav MUŽÍK. Problémy současného vzděláváni. Vydaní: první české. Praha: MJF, 2018. ISBN 978-80-88227-04-5.

MANĚNOVÁ, Martina. Učitel primárního vzdělávání ve vztahu k ICT: (výzkum současného stavu) : monografie. Vyd. 1- Hradec Králové: Gaudeamus, 2009,134 s. ISBN 978-807-4350-269

PETTY, G. - FOLTÝN, J. Moderní vyučování. Praha: Portál, 2013. ISBN 978-80-262-0367-4. PRŮCHA, J.: Moderní vzdělávací technologie. VŠ JAK, Praha 2003. ISBN 80-86723-01-1.

#### Předběžný termín obhajoby 2021/22 LS-PEF

Vedoucí práce doc. Ing. Jiří Vanék, Ph.D.

Garantující pracoviště Katedra informačních technologií

Elektronicky schváleno dne 7. 7. 2021

doc. Ing. Jiří Vaněk, Ph.D. Vedoucí katedry

Elektronicky schváleno dne 19. 10. 2021

Ing. Martin Pelikán, Ph.D. Děkan

V Praze dne 26.01.2022

**Oficiální dokument \* Česká zemědělská univerzita v Praze \* Kamýcká 129, 165 00 Praha - Suchdol** 

## **Čestné prohlášení**

Prohlašuji, že svou diplomovou práci " Softwarová podpora pro on-line vzdělávání " jsem vypracoval(a) samostatně pod vedením vedoucího diplomové práce a s použitím odborné literatury a dalších informačních zdrojů, které jsou citovány v práci a uvedeny v seznamu použitých zdrojů na konci práce. Jako autor(ka) uvedené diplomové práce dále prohlašuji, že jsem v souvislosti s jejím vytvořením neporušil autorská práva třetích osob.

V Praze dne 28. 3. 2022

### **Poděkování**

Rád(a) bych touto cestou poděkoval(a) Ing. Jiřímu Vaňkovi, Ph.D., za vstřícnost, vedení a odborné rady v průběhu mé diplomové práce.

## **Softwarová podpora pro on-line vzdělávání**

#### **Abstrakt**

Hlavním cílem diplomová práce je hodnocení prostředků pro on-line výuku v současném procesu zdělávání. Teoretická část se zaměřuje na vymezení on-line výuky s důrazem na distanční vzdělávání. Dále na klasifikaci a hodnocení SW prostředků na tvorbu elektronických kurzů a realizaci on-line výuky.

Praktická část je zvolena na množinu aplikací, které jsou testovány a porovnány. Dále je vlastní práce uzavřena získanými výsledky, které jsou zhodnoceny a diskutovány.

**Klíčová slova:** ICT, e-learning, distanční výuka, klasifikace, LMS systém, on-line vzdělávání, Google Meet, MS Teams, Discord, Zoom

## **Software support for on-line learning**

#### **Abstract**

The main goal of the diploma thesis is the evaluation of resources for online teaching in the current process of education. The theoretical part focuses on the definition of online teaching with emphasis on distance learning. Furthermore, the classification and evaluation of software for the creation of electronic courses and the implementation of online teaching.

The practical part is chosen for a set of applications that are tested and compared. The practical part is concluded with the obtained results, which are evaluated and discussed.

**Keywords:** ICT, e-learning, classification, LMS system, on-line education, Google Meet, MS Teams, Discord, Zoom

## **Obsah**

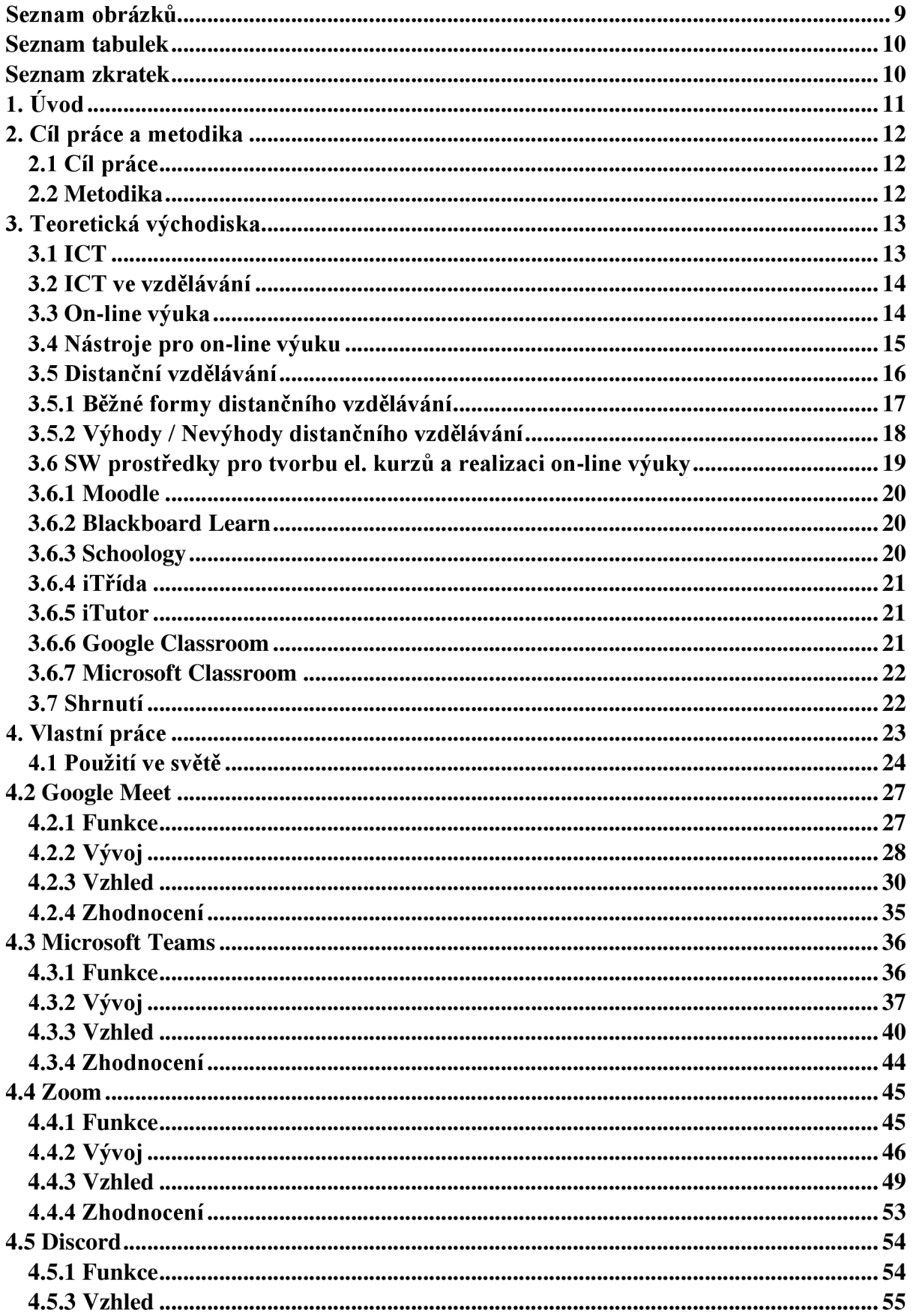

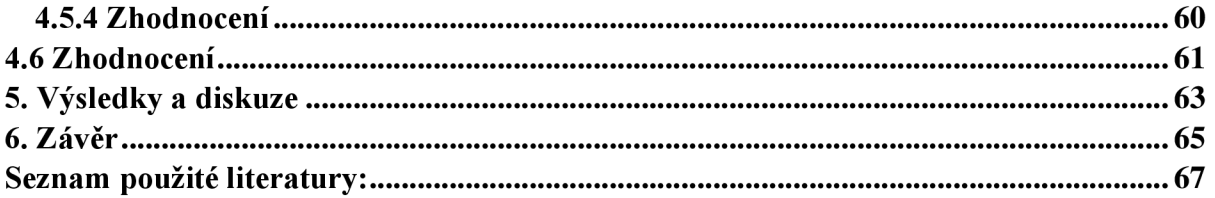

## **Seznam obrázků**

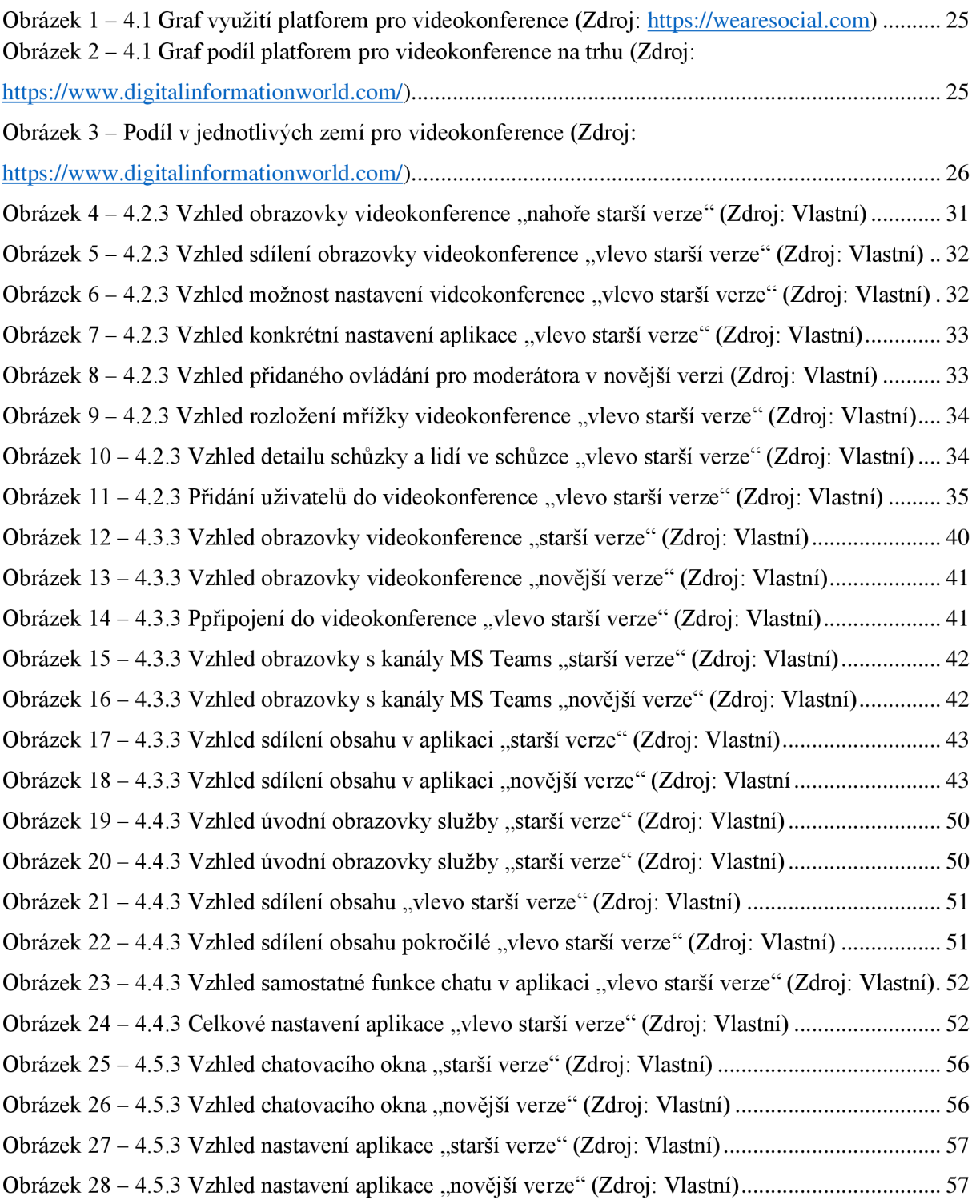

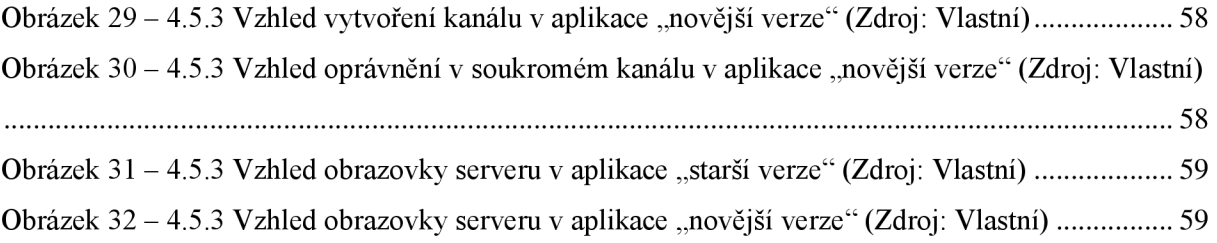

## **Seznam tabulek**

Tabulka 1 - 5.0 Tabulka znárodňující metodu bodovací s přidanými váhami 62

## **Seznam zkratek**

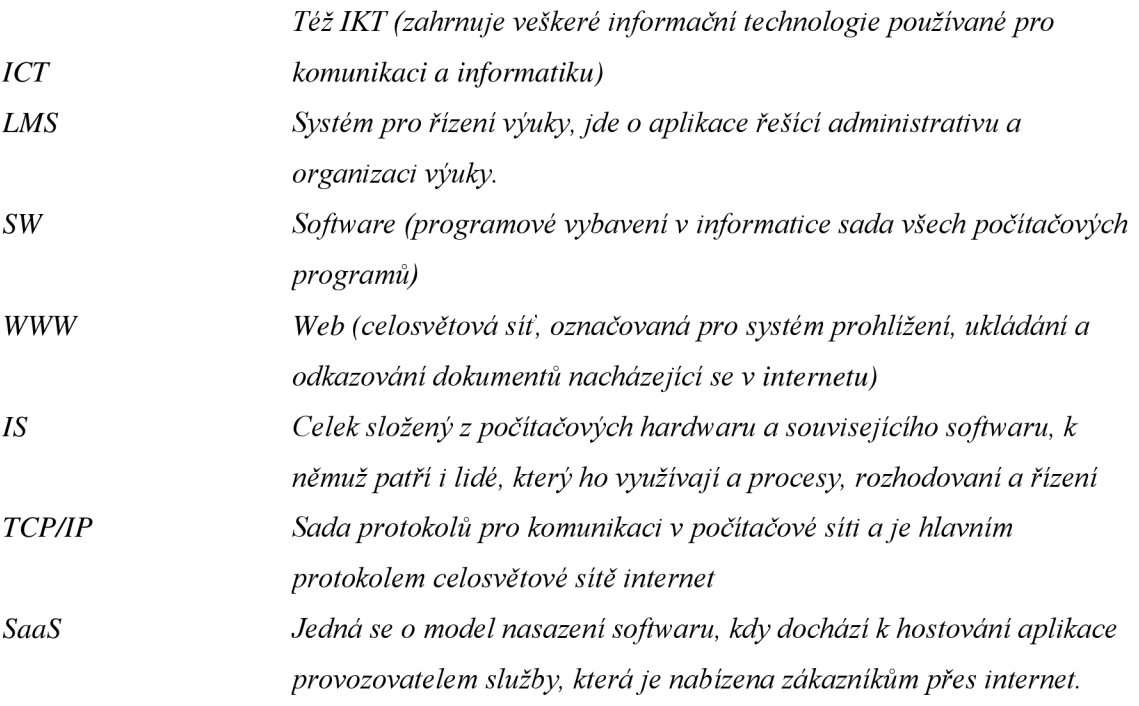

## **1. Úvod**

Softwarová podpora vzdělání je v dnešní době hojně využívána a neustále se v čase vyvíjí. Vyhnout se kontaktu s těmito technologiemi je v dnešní moderní a technologicky pokročilé společnosti v podstatě nemožné z důvodu pravidelného setkávání jak v běžném, tak i pracovním procesu. Tyto prostředky se snaží usnadňovat práci lidem, ale slouží i k rozvoji vlastních znalostí. Prolínají se do všech možných odvětví, a to i do samotného výukového procesu. Například v době pandemie, kdy se výuka přesunula do on-line prostředí, se těmto aplikacím dařilo, ve smyslu nárůstu počtu uživatelů, kteří ji vyžívají, tak i ve vývoji, kde se společnosti snaží zlepšit aplikaci tak, aby se zalíbila budoucím uživatelům.

Díky takovým skutečnostem je nutné, aby se těmto technologiím rozumělo, uměly se používat pro vlastní prospěch a získávat díky nim potřebné informace. Potřeba získávat informace a jejich předávání jsou základem pro výchovu a vzdělávací proces. Nejen ICT, ale i LMS systém mají za sebou hojný technologický vývoj, který se neustále zdokonaluje. Tímto rozmachem si neprochází jen samotné technologie, ale i nezbytnost využívání a následné zapojení do samotného vzdělávacího procesu.

Tato diplomová práce na zvolené téma se zabývá softwarovou podporou pro on-line vzdělávání. V současné technologické době je k dispozici široká škála softwarových podpor v on-line vzdělávání v oblasti informační a komunikační technologie, tvorbě elektronických kurzů, ale i realizaci on-line výuky.

Účelem práce je hodnocení prostředků pro on-line výuku v současném procesu vzdělávání. Teoretické části práce se podrobně zaměřuje na definici a klasifikaci on-line vzdělání s důrazem na distanční vzdělávání. Poté klasifikace a hodnocení SW prostředků pro tvorbu elektronických kurzů a realizaci on-line výuky. Praktická část práce se zaměřuje na řadu softwarů, které jsou testovány a porovnány.

## **2. Cíl práce a metodika**

## **2.1 Cíl práce**

Diplomová práce se zaměřuje na druhy SW, které se využívají při on-line vzdělávání. Nejprve je pozornost zaměřena na definici a klasifikaci pojmu on-line vzdělání. Dále bude pokračovat s kategorizací programového vybavení pro tento typ on-line výuky. Závěrem pak budou testovány a porovnány zvolené aplikace, kde výsledky budou zhodnoceny a diskutovány. Hlavním cílem práce je hodnocení prostředků pro on-line výuku v současném procesu zdělávání.

## **2.2 Metodika**

Metodika diplomové práce je seskupena do několika kapitol, které se dělí na další sub kapitoly dle zaměření. V úplném začátku první kapitoly se odhalí definice vymezení online výuky s důrazem na distanční vzdělání. Pokračuje další kapitola, která se zaměřuje na klasifikaci a hodnocení softwarových prostředků pro tvorbu elektronických kurzů a realizaci on-line výuky. Kapitoly v praktické části zahrnují zvolenou množinu aplikací, které jsou testovány a porovnány. Na konci praktické části je kapitola, kde jsou dosažené výsledky zhodnoceny a diskutovány. Poslední kapitola se zaobírá závěrem celé diplomové práce, která obsahuje přehled doporučení a sděleny hlavní závěry řešení.

Dílčí cíle jsou:

- Definice a klasifikace on-line vzdělávání
- Kategorizace programového vybavení pro on-line výuku
- Testování a hodnocení vybraných SW prostředků
- Očekávaný vývoj
- Výsledky a diskuse
- Formulace závěru

## **3. Teoretická východiska**

V teoretické části bude představen pojem slovního spojení informační a komunikační technologie. Po této části bude formulovaný pojem on-line výuka a dále kladen důraz na kolokaci distančního vzdělání. Krom toho budou charakterizovány prostředky pro realizaci on-line výuky a tvorbu elektronických kurzů. Závěrem teoretické části bude hodnocení těchto SW prostředků.

#### **3.1 ICT**

ICT neboli zkratka anglického slovního spojení Information and Communication Technology, což v doslovném překladu se jedná o Informační a Komunikační Technologie. Toto téma je v současném světě velmi rozšířené a dá se říct, že se s ním setkáváme ve všech oblastech našeho aktivního života. Tento pojem se nedá jednoznačně určit, protože samotná definice je v každé odborné literatuře odlišná.

Je zde několik pohledů na zvolenou problematiku, které se často od sebe liší a lze je rozdělit do skupin. Například do první skupiny autorů patří Zounek a Šeďová [ŠEĎOVÁ, Klára a Jiří ZOUNEK. ICT a moc před tabulí. In Kvalitativní výzkum v pedagogických vědách. 1 .vyd. Praha: Portál, 2007. ISBN 978-80-7367-313-0.] či Toman [TOMAN, P. Informatika pro koncového uživatele. Praha: Professional Publishing, 2011. ISBN 978-80-7431-057-7.]. První zmínění autoři se snaží tento pojem vyčlenit do několika odlišných kategorií a ty pak detailněji definovat. Druhý autor ICT označuje jako obsáhlý pojem a nelze jednoznačně určit, co to ICT vlastně je. Tento obor pak rozdělil do tří hlavních kategorií, které jsou dostatečně výstižné.

- Programové vybavení, software
- Technická platforma, technické prostředky a hardware
- Komunikační prostředky (propojení počítačů)

Druhá skupina usiluje o co nejprostší definice "ICT jsou technologie využívané pro zpracování informací, kam patří Burdett s Bowenem [BURDETT, Arnold, BOWEN, Dan. BCS Glossary of Computing and ICT (13). Swindon, GB: BCS, The Chartered Institute for IT, 2013. ISBN978-1- 78017-150-0 (ebrary)] a Petty [PETTY, G. -FOLTÝN, J. Moderní vyučování. Praha: Portál, 2013. ISBN 978-80-262-0367-4]. V současnosti využívající výpočetní techniku, telekomunikace a digitální elektroniky." [BURDETT, Arnold, BOWEN, Dan. BCS Glossary of Computing and ICT (13). Swindon, GB: BCS, The Chartered Institute for IT, 2013. ISBN978-1-78017-150-0 (ebrary)]

#### **3.2 ICT ve vzdělávání**

Pojem ICT ve vzdělávání je systém pomocí, kterého je uskutečněna systematická snaha o modernizaci výuky s ohledem na vývoj společnosti. "Současné pojetí výuky, které využívá ICT, kombinuje instruktivní a konstruktivní přístupy k výuce. Instruktivní přístup je takový, kdy je žák pevně veden a přesně instruován a konstruktivní přístup využívá nové metody, které by měly vzbudit zájem žáků o probíranou látku a zvýšit jejich motivaci." [MANĚNOVÁ, Martina. Učitel primárního vzdělávání ve vztahu k ICT: (výzkum současného stavu): monografie. Vyd. 1. Hradec Králové: Gaudeamus, 2009, 134 s. ISBN 978-807-4350-269]

Využití ICT ve vzdělávání se nevztahuje pouze k jednomu předmětu, ale lze ho využít při výuce různé škály předmětů. Mezi základní cíle patří zajištění kvalitního ICT vzdělání pedagogů, rozvoj možnosti ICT včlenit do výuky a zajistit dostupnost technologií.

### **3.3 On-line výuka**

On-line výuka nebo také virtuální kurzy jsou metody, při kterých se studenti vzdělávají prostřednictvím internetu v zcela virtuálním prostředí. Tyto metody jsou protikladem s tradičními kurzy, které probíhají v areálu školy nebo mimo něj. Dá se říct, že jde o nejnovější vývoj, který se objevil v polovině 90. let 20. století a šíří se prostřednictvím internetu a sítě WWW. Hojně se využívá v distančním vzdělání a on-line vzdělání (také pojmenované e-lerning), který se převážně vyskytuje ve vysokoškolském vzdělání, popřípadě v době pandemie.

E-learning a samostatné moderní technologie představují příležitost, jak zpřístupnit učení v jeho odlišných podobách také různě znevýhodněným skupinám lidi. Díky těmto možnostem mohou mnozí studenti se specifickými nároky vystudovat obory díky asistivním technologiím, které představují širokou škálu pomůcek, nástrojů, služeb, strategií a metod, které složí k vyřešení problému, s nimiž se potýkají lidé se specifickými nároky. Přičemž se jedná o speciální počítačové komponenty, ale i o počítačové výukové programy nebo jen audio knihu. [Jiří Zounek, E-learning - jedna z podob učení v moderní společnosti, Masarykova univerzita, Brno, 2009, s. 37-38]

Tato online výuka představuje jedinečnou a velmi efektivní formu výuky, která umožňuje studentům z různých oblastí komunikovat s akademickou institucí a ostatními studenty on-line. Díky tomu studovat flexibilně svým vlastním tempem. On-line vzdělání se zabývá informační a komunikační technologií ve vzdělávacím prostředí, které spojuje

studenty a pedagogy z různých zemí a různého původu. Jak bylo napsáno v jedné knize "Učení tu není pro technologie, ale technologie jsou tu pro učení" [Jiří Zounek, E-learning jedna z podob učení v moderní společnosti, Masarykova univerzita, Brno, 2009, s. 37-38]

Instituce nejen vysokoškolského vzdělání budou využívat systémy pro řízení vzdělávání neboli LMS k zjednodušení online výuky. Tyto softwarové nástroje mají podobu asynchronního učení, to představuje možnost, kdy studenti nemusí být současně on-line, ale využívají diskusní vlákna, popřípadě emaily. Synchronní výuka je opakem, kdy student musí být současně online.

### **3.4 Nástroje pro on-line výuku**

Základním principem těchto komunikačních prostředků pro vzdělávání je nahrazení zdroje znalostí a dovedností pedagoga odpovídající informační a komunikační technologií, která adresátovi neboli studentovi obstará potřebné informace pedagog. "Využití těchto ICT je často vnímáno jako kriticky vliv úspěšné aplikace e-learningu, ale o úspěchu většinou rozhoduje sám uživatel než samostatné uplatnění ICT ve vzdělání." [ŠIKÝŘ, M. Jak aplikovat elearning [online]. 2011 [cit. 2020-05-04]. Dostupné z: [https://www.rizeniskoly.cz/cz/casopis/rizeni-skoly/jak](https://www.rizeniskoly.cz/cz/casopis/rizeni-skoly/jak-)aplikovat-e-learning.m-670.html]

Mezi první nástroj patří školní informační systém, který zajišťuje bezpečné ukládání dat potřebných pro činnost školy, další zpracování pro chod, komunikaci v rámci školy, ale i rodiči/studenty. IS škol by měl produkovat podmínky pro rychlejší a efektivnější rozhodování managmentu. Patří sem například DM Software, Bakaláři a UIS.

Dalším nástrojem jsou virtuální učebny spolu s platformami podporující komunikaci. Virtuální učebny slouží k setkávání uživatelů z různých míst v určitém čase, kde mezi sebou komunikují a spolupracují on-line prostřednictvím internetu. "Účastníky této virtuální třídy spojuje určitý zájem se něco dozvědět a vzdělávat se, což posiluje jejich motivaci a aktivitu při samostudiu." [ŠIKÝŘ, M. Jak aplikovat e-learning [online]. 2011 [cit. 2020-05-04]. Dostupné z: [https://www.rizeniskoly.cz/cz/casopis/rizeni-skoly/jak-aplikovat-e-learning.m-670.html\]](https://www.rizeniskoly.cz/cz/casopis/rizeni-skoly/jak-aplikovat-e-learning.m-670.html) Na rozdíl od virtuálních učeben, která probíhá pomocí videokonference, jsou zde komunikační služby, využívající skupinové konverzace, kde pedagogové mohou vkládat text, studijní materiály, fotografie, videa atd. Příklady těchto softwarů jsou Google Meet (video, konverzace jen při hovoru), MS Teams (video i konverzace), Google Classroom, Discord (video i konverzace), Zoom (video i konverzace) atd.

Jsou zde i další technologie pro on-line výuku jako například blogy/weblog (služba pro snadnou publikaci libovolných informací), diskusní fórum (asynchronní nástroj pro

komunikaci na internetu, která slouží pro publikaci vlastních názorů a možnosti reagovat na příspěvky ostatních), e-book (elektronická nebo digitální podoba textu, nejčastěji knihy, časopisu, skript, dokumentu nebo manuálu), e-portfolio (představuje soubor dokumentů, výsledků učení a jiných objektů k prezentaci toho, čeho student dosáhl a co se naučil), Hry/simulace či gamifikace (škola hrou, myšlenka s kterou přišel pravděpodobně pedagog Jan Amos Komenský [KOMENSKÝ Jan Amos. Didaktika veliká všeobecné umění, jak všecky všemu učiti. Z latiny přeložil Jose Šmaha. Rychnov nad Kněžnou: Karel Rahoutský,1892. 280 s. (česky), D], díky digitální technologie se otevřely nové možnosti pro využití), dále LMS (nejrozšířenější virtuální prostředí, které slouží jako podpora elektronického vzdělání) [ŠVAŘÍČEK, Roman; ZOUNEK, Jiří. E-learning ve vysokoškolské výuce pohledem empirického výzkumu. S. 101-126. Studia Paedagogicafonline]. 2008 [cit. 2016-10-15]. Roč. 2008, čís. 13, s. 101-126. Dostupné online. ISSN 2336-4521. (česky) a Masové otevřené on-line kurzy (jedná se o specifický typ on-line kurzů, který je zdarma k dispozici neomezenému počtu uživatelů) [ZOUNEK, Jiří. JUHAŇÁK Libor a kol. E-Learning Učení (se) s digitálními technologiemi. Praha: Wolters Kluwer ČR, a.s., 2016. 279 s. ISBN 978-80- 7552-217-7. Kapitola 5.2.9 Masové otevřené online kurzy (MOOC), s. 143-149. (česky)]

#### **3.5 Distanční vzdělávání**

Díky pandemii, kterou způsobil COVID byla uzavřena naprostá většina škol po celém světě. Mnoho těchto škol přešlo na distanční výuky prostřednictvím několika platforem jako Google Meet, Zoom, MS Teams, Discord, Google Classroom a mnoha dalších. Z důvodu přechodu na dálkové vzdělání se prakticky přerušilo veškeré synchronní učení spoustu studentů a učitelů. Pedagogové již nemohli učit v reálném čase a mohli přejít pouze na asynchronní výuku.

Moderní technologie jako internet rozmazal hranice mezi blízkou a vzdálenou výukou, díky tomu prolomil tradiční princip výuky. Většina studijních kurzů může probíhat prakticky stejně jako mezinárodní konference nebo spolupráce v globálních organizacích. Většina škol se stále více spoléhají na digitální řešení od jednoduchých online platforem pro nahrávání výukových materiálů až po zcela softwarové výukové jednotky. Virtuální řešení se stále více stávají součástí výukového systému. Distanční výuka, nazývané také distanční vzdělávání, elearning a on-line výuka je forma a oblast vzdělávání zaměřená na návrh pedagogiky, technologie a výukových systémů začleněných do poskytování vzdělání studentům, kteří nejsou přítomni prezenčně ve škole a zároveň získali vzdělání. Hlavním prvkem distanční výuky je fyzické oddělení pedagogů a studentů během výuky a využití vhodných technologií, které usnadňují práci a komunikaci. [Jeliňska, Magdalena; Paradowski, Michal B.

(2021). "Angažovanost učitelů a zvládání nouzové dálkové výuky během zavírání škol vyvolaných COVID-19: mnohonárodnostní kontextuální perspektiva" . Online učební deník . 25 (1): 303-328. doi: 10,24059 / olj.v25ibl,2492, ON-LINE]

## **3.5.1 Běžné formy distančního vzdělávání**

Internet je celosvětový systém propojených počítačových sítí, díky kterým mezi sebou počítače komunikují pomocí protokolů TCP/IP. Nabízí různé možnosti výuky a učení, které se rozlišují do následující forem. Ty se postupem času prosadily a jsou optimálně podporovány digitálními řešeními:

- a) Videokonference patří mezi nejjednodušší a nejčastější používané řešení pro přímou komunikaci mezi studenty a pedagogy, které poskytuje možnost zpětné vazby. Způsob komunikace je jak osobní diskuze pro dva, tak i pro více osob až celou třídu. Pokud uživatelé mají správný software a interaktivní displej, lze tak zobrazit výukové materiály, prezentace a je zde možnost pracovat společně se studenty v reálném čase na povrchu digitální tabule.
- b) Synchronní distanční vzdělání je styl výuky zaměřující se na přímou komunikaci. Účastníci jsou od sebe prostorově distancovány, ale navzájem spolu komunikují prostřednictvím videokonferencí.
- c) Asynchronní distanční výuka je opakem synchronní výuky, protože je méně orientovaná na přímou komunikace. Místo toho je studentům přiřazen materiál s úkoly a termíny k odevzdání. Tyto materiály si studenti zpracovávají samostatně tzn. samostudium.
- d) Flexibilní plány je další úroveň flexibility, protože jde o typ asynchronní formy výuky rozšířené, tak že neexistují žádné termíny. Dobu na učení a vypracování materiálů lze naplánovat a rozdělit, dle časové vytíženosti. Tato forma je ideální pro studenty s dalšími časovými povinnostmi, jako jsou pracující lidé, rodiče nebo sportovci.
- e) MOOCS představuje on-line kurz zaměřený na neomezenou účast a otevřený přístup přes web. Mimo tradičních kurzových materiálů, jako jsou nahrané přednášky, četby a soubory problémů, obsahuje interaktivní kurzy s uživatelskými fóry nebo diskusemi prostřednictvím sociálních mediích podporující komunitní interakci mezi uživateli spolu s možností okamžité zpětné vazby. MOOC jsou široce prozkoumaným vývojem v distančním vzdělávání. Jde o druh distančního neformálního vzdělávání, který vychází z myšlenek konektivizmu.
- f) Fixní časy je přesná opak flexibilních. Pedagogové a studenti se účastní výukových dílů on-line ve stanovený den a čas. Dá se říct, že se jedná o on-line rozvrh, kteří studenti musí dodržovat jako při prezenčním studiu.

g) Hybridní lekce tvoří kombinaci asynchronní (samostudium) se synchronní výukou (např. videokonference). Tento způsob výuky lze nejen reprodukovat běžnou kombinaci výuky prezenční a samostudium, ale lze je také rozšířit o multimediální obsah, který může obsahovat výuková videa a interaktivní výukové hry. Do této lekce lze úspěšně implementovat koncept, který představuje převrácenou učebnu, ve kterém je předmět rozpracován v samostudiu a následně diskutován a probírán ve virtuální/digitální učebně. [Kaplan, Andreas M .; Haenlein, Michael (2016). "Vysokoškolské vzdělávání a digitální revoluce: O MOOC, SPOC, sociálních médiích a příšerce cookie". Obchodní obzory . 59 (4): 441-50. doi: 10.1016 / j.bushor.2016.03.008]

## **3.5.2 Výhody / Nevýhody distančního vzdělávání**

Mezi výhody distančního vzdělání patří možnost rozšířeného přístupu ke vzdělávání a odbornou kvalifikaci jak pro běžné uživatele, tak i pro podniky. Díky flexibilitě a absenci zdlouhavé přepravy do vybraných míst je snížená časová vytíženost. Distanční vzdělání může poskytnout rozsáhlý způsob komunikace v oblasti vzdělávání, a to díky pestré škále nástrojů a programů, které technologický pokrok nabízí. Zdokonalování v distančním vzdělání roste společně s neustálým technologickým pokrokem.

Velké množství studijních příležitostí i programů (kurzů), který umožňuje rozsáhlou profilaci absolventů vybraných škol.

Vysoké náklady na vzdělávaní mají také vliv na studenty především vysokoškolského vzdělání, ale jako alternativu lze využít distanční vzdělání, protože poskytne určitou finanční úlevu. Například odstraněním nákladů na dopravu z důvodu prezenční účasti nebo využívat elektronické učebnice, též známe jako e-učebnice, které jsou od tradičních učebnic výrazně levnější z důvodu elektronické podoby.

Další značnou výhodou je vícenásobné opakování učebních materiálů podle svých potřeb a schopností. Studenti jsou schopni manipulovat s prací v kurzech, tak aby to odpovídalo jejich učení, spolu s tím, že se specifikují na svoje slabé stránky.

Dálkové studium umožňuje studentům, kteří nejsou schopni navštěvovat tradiční školní prostředí z důvodu například zdravotního postižení nebo například vážné nemoci a dlouhodobé absence.

Distanční vzdělání může poskytovat rovný přístup studentům, bez ohledu na sociálně ekonomický stav nebo příjem, oblast bydliště, pohlaví, rasu nebo například věk.

Hlavní nevýhodou tohoto způsobu vzdělání jsou překážky například domácí rozptýlení a nespolehlivé technologie (například internet nebo kvalitní příslušenství pro zvuk a obraz pro uživatele), jistá vzájemná izolovanost studujících od sebe v průběhu studia, nutnost

konzultace odborných prací s profesory (běžná konzultace je spíše výhodou), podpůrné služby nebo potřeba více zkušeností.

Další nevýhodou je nedostatečná kvalifikace s ovládáním potřebných programů pro distanční vzdělávání jak v řad pedagogů, tak i studentů.

Mezi velkou nevýhodu lze zařadit i fakt, že ne všechny kurzy potřebné k ukončení studia mohou být nabízeny on-line a byla by tu nutnost kombinovat tuto formu s prezenční formou vzdělávání.

#### **3.6 SW prostředky pro tvorbu el. kurzů a realizaci on-line výuky**

Systém pro správu učení je softwarová aplikace nebo webová technologie, která se využívá pro plánování, dokumentaci, sledování, podávání zpráv, automatizaci a poskytování kurzů a implementaci a hodnocení konkrétního procesu učení. [Ellis, Ryann K. (2009), Field Guide to Learning Management, ASTD Learning] Koncept celého systému řízení učení přímo vychází a používá se pro praktiky e-Learningu. První zavedení této služby proběhlo na konci 90.let. [Davis, B., Carmean, C., & Wagner, E. (2009). "Vývoj LMS: od managementu k učení". ELearning Guild Research. 24] Jak bylo řečeno první LMS se objevil v sektoru vysokoškolského vzdělání, většina LMS se v dnešní době zaměřuje na podnikový trh. Ve své nejběžnější podobě se skládá ze dvou prvků. Prvním prvkem je server, který provádí základní funkce a druhým prvkem je uživatelské rozhraní, které používají studenti, pedagogové a správci. Systém pro správu učení byl navržen tak, aby zjišťoval chyby ve školení a učení pomocí analytických dat a hlášení. LMS představuje typ on-line výuky, který podporuje řadu služeb a funkcí jako platforma pro on-line obsah, kurzy, diskuzní fóra, videokonference a asynchronní i synchronní výuky. V případě vysokoškolského vzdělání může LMS nabídnout správu učebny pro výuku vedenou pedagogem nebo virtuální učebnu. Tato služba pedagogovi poskytuje způsob, jak vytvářet a doručovat obsah, sledovat účast a hodnotit výkon studentů.

Tyto SW prostředky jsou často využívány podniky všech velikostí, státní správou, tradičními vzdělávacími institucemi a institucemi založené na on-line výuce / e-Learningu. Systém může zlepšit tradiční způsob vzdělání a zároveň ušetřit čas a peníze. Efektivní systém umožní pedagogům a správcům efektivně spravovat prvky, jako registrace uživatelů, obsah, kalendář, přístup uživatelů, komunikace a oznámení. V oblasti se vzděláváním a vysokoškolským vzděláním bude LMS obsahovat řadu funkcí, které podnikový LMS nemusí obsahovat, jako například rubriky, učení usnadněné pedagogem, diskusní fóra, kurzy začínající indexem na úrovni nadpisů pro přehlednost témat a často využívané osnovy. [What

is a Learning Management System (LMS) and What is it Used For?. CIO information, news and tips - SearchCIO [online]. Dostupné z: <https://searchcio.techtarget.com/definition/learning-management-system>

Hlavním účelem a použitím LMS je, že poskytuje a spravuje všechny typy obsahu, včetně videí, kurzů a dokumentů. Spolu se řízením znalostí, jako shromažďování, organizování, sdílení a analýzu znalostí organizace a instituce.

#### **3.6.1 Moodle**

Jedná se o bezplatný a otevřený systém pro správu výuky neboli (LMS), napsaný v PHP a distribuovaný pod licencí GNU General Public License. Moodle je vyvinut pedagogických principech, který se využívá pro kombinované vzdělání, distanční vzdělání, převrácenou třídu a další e-learningové projekty nejen ve vzdělávacím procesu. Díky tomu, že má přizpůsobitelné funkce správy, se používá k tvorbě soukromých webových stránek s online kurzy pro dosažení studijních cílů. Moodle dává možnost rozšiřovat a přizpůsobovat výukové prostředí pomocí pluginů pocházející z komunity. [Moodle - Open-source learning platform | [Moodle.org.](http://Moodle.org) Moodle - Open-source learning platform | [Moodle.org](http://Moodle.org) [online]. Dostupné z: [https://moodle.org/?lang=cs\]](https://moodle.org/?lang=cs)

#### **3.6.2 Blackboard Learn**

Představuje virtuální výukové prostředí a systém pro správu výuky od společnosti Blackboard Inc. Jde o webový serverový software, který využívá administrativu kurzů, volně přizpůsobitelnou architekturu a škálovatelný design. Ten pak umožnuje integraci se studentskými informačními systémy a ověřovací protokoly. Hlavní úkolem služby je přidat on-line prvky do kurzů tradičně poskytovaných prezenčně a vyvinout zcela on-line kurzy bez nutnosti osobní schůzky. [Blackboard Learn - An Advanced LMS | Blackboard. Educational Technology Services | Blackboard | North America [online]. Copyright © 2021. Blackboard Inc. All rights reserved, [cit. 22.12.2021]. Dostupné z: [https://www.blackboard.com/teaching-learning/learning](https://www.blackboard.com/teaching-learning/learning-)management/blackboard-learn

#### **3.6.3 Schoology**

Schoology je virtuální výukové prostředí a zároveň služba pro sociální sítě pro školy K-12 (od mateřské po 12 třídu) a vysoké školy. Tento prostředek umožňuje uživatelům vytvářet, řídit a sdílet akademický obsah. Tato cloudová platforma funguje také jako LMS nebo systém pro správu kurzů (CMS), která poskytuje nástroje důležité pro administrativu ve virtuální výuce. [Distance Learning Readiness Kit | Schoology. Learning Management System | LMS Schoology [online]. Dostupné z: [https://www.schoology.com/prepare\]](https://www.schoology.com/prepare)

#### **3.6.4 iTřída**

Jedná se o český výukový systém, který nabízí e-learningový nástroj určený pro pedagogy, žáky i jejich rodiče, jak pro přímou, tak nepřímou výuku. iTřída je cloudové řešení a umožňuje pedagogům zadávat studentů výukové materiály, úkoly nebo testy. Služba rovněž poskytuje psaní vzkazů, zpráv, vyvolání diskuze, informací nebo brainstorming od pedagogů pro studenty. Prostředí dovoluje vytvoření skupin (tříd), snadné řízení výuky i získávání zpětně vazby. Součásti služby je i nástroj pro tvorbu interaktivních materiálů a funguje i jako on-line úložiště vzdělávacích materiálů. [[ITveSkole.cz.](http://ITveSkole.cz) [ITveSkole.cz](http://ITveSkole.cz) - Novinky a dění ve světě školních ICT [online]. Copyright © Copyright 2013, [ITveSkole.cz,](http://ITveSkole.cz) o.p.s. [cit. 22.12.2021]. Dostupné z: [http://www.itveskole.cz/itrida-2/\]](http://www.itveskole.cz/itrida-2/)

#### **3.6.5 iTutor**

Platforma iTutor představuje řídicí systém vzdělávání (LMS), nástroj pro správu výkonu a spolupráci. Služba implementuje trendy v e-learningu jako jsou interaktivní, kontextové, pro-aktivní vzdělání, sociální spolupráci, gamifikaci, nástroje pro nábor a rozvoj nebo prostředky pro měření a ohodnocení výkonu. Díky modulární architektuře umožňuje platforma postupně implementovat jednotlivé funkce, dle schopností daného vzdělávacího tempa. Lze jí využívat jak v cloudu, tak i in-house neboli řešení instalované uvnitř vaší infrastruktury. [E-learning a firemní vzdělávání | iTutor LMS od Kontis. E-learning a online vzdělávání | iTutor LMS od Kontis [online]. Copyright © 2020 Kontis, s.r.o. Všechna práva vyhrazena, [cit. 22.12.2021], Dostupné z: [https://www.kontis.cz/reseni.html\]](https://www.kontis.cz/reseni.html)

### **3.6.6 Google Classroom**

Představuje webový program, který umožňuje školám zdarma vytvářet, rozesílat nebo známkovat výukové materiály. Hlavním cílem služby je sdílení souborů mezi studenty a pedagogy. Díky spojení Google je služba napojena na další služby od společnosti Google. Studenti se do kurzů připojují za pomocí soukromých kódu nebo pomocí školní domény. Každý kurz má samostatnou složku a studenti pak odevzdávají práce do vybraných předmětů (kurzů). Ty pedagog hodnotí, vrací, popřípadě komentuje a datumy se synchronizují

<sup>S</sup> Kalendářem Google. [Classroom | Google for Education. Solutions built for teachers and students | Google for Education [online]. Dostupné z: [https://edu.google.com/products/classroom/\]](https://edu.google.com/products/classroom/)

#### **3.6.7 Microsoft Classroom**

Byla smíšená učební platforma pro školy, kde hlavním cílem služby bylo zjednodušit hodnocení úkolů a komunikací mezi studenty a pedagogy bez papírování. Některé funkce či nástroje z této platformy se staly součástí známé a hojně využívané platformy Microsoft Teams. [Microsoft Classroom a new Office 365 service for teachers and students - MSPoweruser. Home - MSPoweruser [online]. Copyright © 2022 MSPoweruser [cit. 26.01.2022]. Dostupné z: <https://mspoweruser.com/microsoft-classroom-new-office-365-service-teachers-students/>

#### **3.7 Shrnutí**

Všechny zmíněné systémy se v posledním roce a půl neustále vyvíjely a integrovaly dle potřeb pro on-line výuku a distanční vzdělání. Některé aplikace se díky pandemii staly mezi studenty a profesory velmi oblíbenou pro komunikaci a práci. Některé vybrané aplikace se přestaly zcela vyvíjet a dále se nezlepšovaly kvůli zastaralé funkcionalitě, nedostatečnému ovládání a špatnému vzhledu. K těmto aplikacím patří například iTřída nebo MS Classroom.

Naopak Moodle své rozhraní pozměnil a obměnil několik dalšími funkcemi spolu s navíc nově vytvořenými či přidanými do aplikace. Dále například Microsoft postupně omezil software Skype pro firmy a přemístil se do novější aplikace MS Teams, která představuje modernější rozhraní a intuitivní ovládání pro uživatele. Tato aplikace se za poslední rok přemístila na vrchol žebříčku využívaných aplikaci pro komunikaci a vzdělávání. Software Google Classroom zůstává mezi uživateli oblíbený a stále se snaží vylepšit svoje funkce oproti MS Classroom, která byla zrušena.

## **4. Vlastní práce**

Tato kapitola je zaměřená na klasifikaci vybraných aplikací, které jsou na konci každé podkapitoly zvlášť zhodnoceny. Nejprve je pozornost zaměřena na statistiku použití ve světě, České republice, a i na fakultách CZU. Hlavním důvodem, proč byly vybrány tyto aplikace je především jejich hojné využívání a popularita nejen ve světě, ale i v zaměstnáních a školních institucí. Mezi další důvody patří jejich grafické a uživatelské rozhraní nebo například kooperace s různými aplikacemi, které uživatel hojně využívá pro práci. Zvolené programové vybavení fungují na stejném principu, a to je pořádat videokonference nebo pouze hovory mezi uživateli stejné aplikace, členy týmu, rodinou, spolupracovníky nebo spolužáky, Každý zvolený program se od sebe poměrně liší, jak po technologické stránce, tak i typy funkcí, které ostatní nemají nebojsou odlišné. K vybraným programům patří Google Meet, MS Teams, Zoom a jedna alternativní platforma Discord, která splňuje kritéria a mohla by se využívat stejně hojně, jako ostatní zmíněné.

Dále přistoupíme ke kvalifikaci a zhodnocení vybraných softwarových aplikací. Záměrně byli vybrány tyto programy, které jsou pro společnost hojně využívané a umisťují se na první místa v oblíbenosti mezi uživateli a lidmi, kteří tento typ služeb vyhledávají. Pro každou aplikaci zvlášť autorovi nechyběla praxe, a proto je mohl klasifikovat a zhodnotit. Vybrané aplikace se řadí mezi snadno dostupné pro každého uživatele a lehce přístupné jak z mobilního zařízení, tabletu nebo počítače.

Pojem video-komunikační služba lze hodnotit z různých pohledů a podle řady kritérií, ale v této práci se podkapitoly jednotlivých aplikací skládají z pěti kritérií podle zvolené metodiky hodnocení. Body, které patří do pěti kritérií, jsou u vybraných aplikací totožné z důvodu přehlednosti a závěrečnému zhodnocení.

Prvním kritériem, ze kterých se skládá metodika hodnocení je náhled na zvolenou službu a obecnou charakteristiku. K dalšímu kritériu patří funkce služby, která představuje pro uživatelé možnosti použití a ovládání, kteří využívají stejnou aplikaci, popřípadě vybraný videohovor.

Následným kritériem je seznam verzí a vývoj jednotlivých aplikací od doby před propuknutím pandemie. Všechny zmíněné aktualizace, které byly v této podkapitole zmíněny, byli otestovány a následně klasifikovány do tohoto souhrnu. V průběhu pandemie Covidu-19 se práce z domova a vyučování stalo nedílnou součástí našeho života. Nutno podotknout, že se aplikace neustále vyvíjí a zdokonaluje, aby vyhověla čím dál více uživatelům. Pokud služba neobsahuje klíčovou funkci, která jiná konkurenční aplikace ano, snaží se jí

doplnít/okopírovat do vlastní platformy, aby nepřišla o stávající nebo nové uživatelé, kteří hledají službu pro komunikaci. Toto kritérium neobsahuje kompletní rozvoj, ale především rozhodující změny, které byly pro uživatele aplikace zásadní a stěžejní pro spolupráci mezi členy týmu pracovníků, spolužáky nebo vzdělávacími institucemi.

Důležitým a předposledním kritériem metodiky je vzhled, který představuje významnou roli v zhodnocení. Obsahuje jednotlivé průchody a kroky v aplikaci na začátku propuknutí pandemie a náhled změn o dva roky poté. Tyto jednotlivé kroky a průchody jsou klasifikovány a charakterizovány pod každým náhledem, kterým uživatel projde. Posledním měřítkem je finální zhodnocení každé aplikace zvlášť, která ukončuje zvolenou metodiku.

#### **4.1 Použití ve světě**

Když pandemie Covidu-19 propukla v každém koutu světa, miliony zaměstnanců byli nuceni vykonávat pracovní činnosti z domova, spolu se studenty, kteří se nemohli vrátit do škol. To vedlo k potenciálnímu problému nejen podniků, ale i samotných lidí.

V průběhu několika týdnů se videokonferenční platformy proměnily v záchranný kruh, který držel nad hladinou podniky a školní instituce pohromadě. Nespočet uživatelů po celém světě si nainstalovalo nebo osvojilo aplikace jako je Zoom, Google Meet, MS Teams nebo Discord, které slouží pro komunikaci s kolegy a přáteli z domova. Na trhu jsou dvě hlavní sady pro spolupráci, které firmy využívají Microsoft 365 a Google Workspace. Pokud vlastníte jednu ze zmíněných sad a jste spokojený s platformou, není důvod přecházet jinam a využijete MS Teams nebo Google Meet. Pokud nevyhovuje ani jedna nebo neodebíráte zmíněnou sadu a potřebujete pouze komunikovat přes nějakou službu, lze využít jednu z nej populárnějších aplikací pro videokonference na současném trhu. Tou aplikací je Zoom, bezplatná verze, která vyřeší převážnou část vašich potřeb. Jako alternativní službu lze použít jednoduchý a účinný nástroj Discord.

Zdá se, že aplikace Zoom je jedním z největších příjemců v oblasti služeb typu videokonferencí, jak ukazuje graf na obrázku níže. Tato platforma není jedinou technologií, která v průběhu pandemie zaregistrovala raketový vzestup každodenního využívání. Mezi další patři výše zmíněný Google Meet nebo MS Teams.

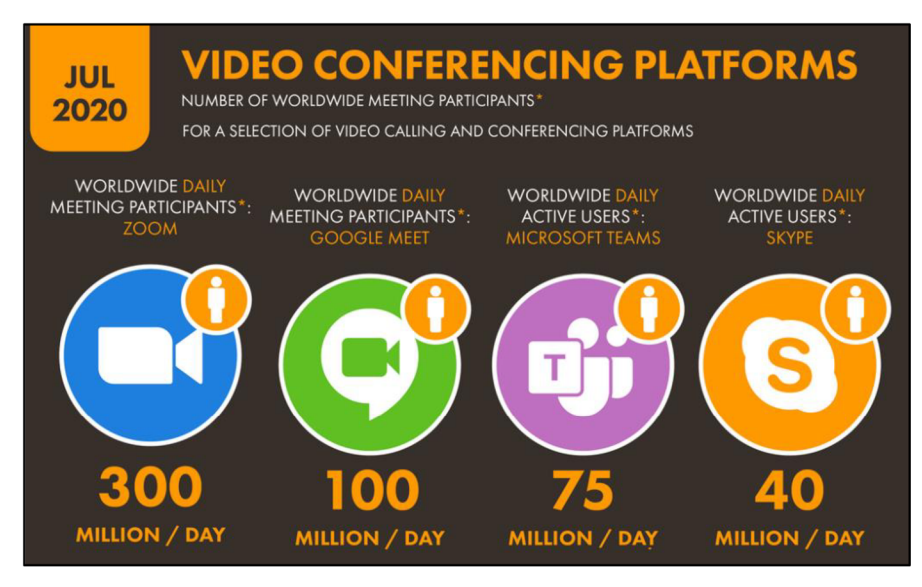

*Obrázek 1-4.1 Graf využití platforem pro videokonference (Zdroj: [https.V/wearesocial.](https://https.V/wearesocial) com)* 

Obrázek výše znázorňuje využití platforem pro videokonference a počet účastníků za den. Na obrázku je vidět že Zoom dominuje nad ostatními platformami skoro o trojnásobek oproti Google Meet.

Další obrázek reprezentuje podíl na trhu ve dvou období. Na začátku pandemie nebyl zájem o tento typ služeb, takže procentuální podíl byl menší, než je tomu po více jak roce. Skype a Slack byl populární v roce 2020, kdy pandemie ještě nepropukla v takovém množství, a nebyly tak hojně využívány. V průběhu pandemie ztrácely na oblibě, protože nevyhovovaly trendům a klíčovým funkcím, které uživatelé nutně potřebovali. Například Zoom v prvním období měl 26 % na trhu a spolu s Google Meet za rok pandemie postoupily o dalších 20 % podílu na celkovém trhu.

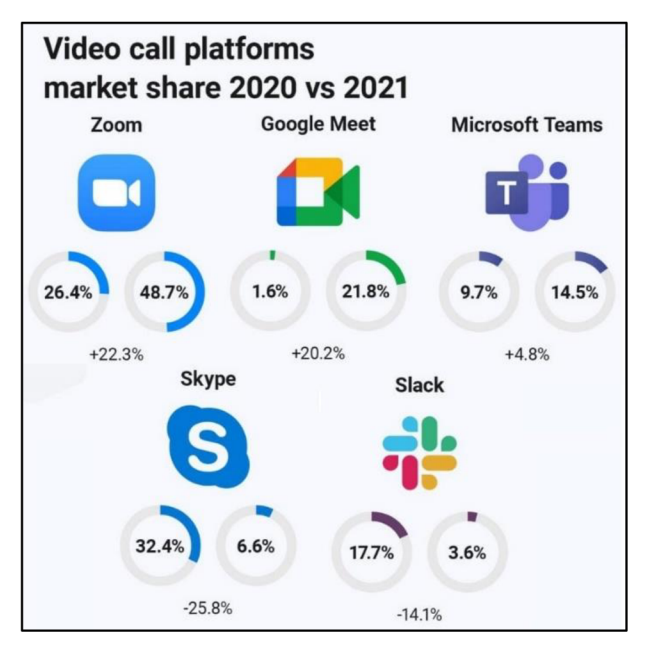

*Obrázek 2-4.1 Graf podíl platforem pro videokonference na trhu (Zdroj: [https://www.](https://www) digitalinformationworld. com/)* 

Poslední obrázek charakterizuje použití platforem v jednotlivých zemí. Je patrné, že ve středu Evropy je různorodá oblíbenost platforem pro videokonference. Oproti USA, Austrálii a většině východní části světa. Například Indie pracuje se službou Google Meet a Kazachstán s MS Teams. Například Skype využívá hojně Mongolsko a Libye.

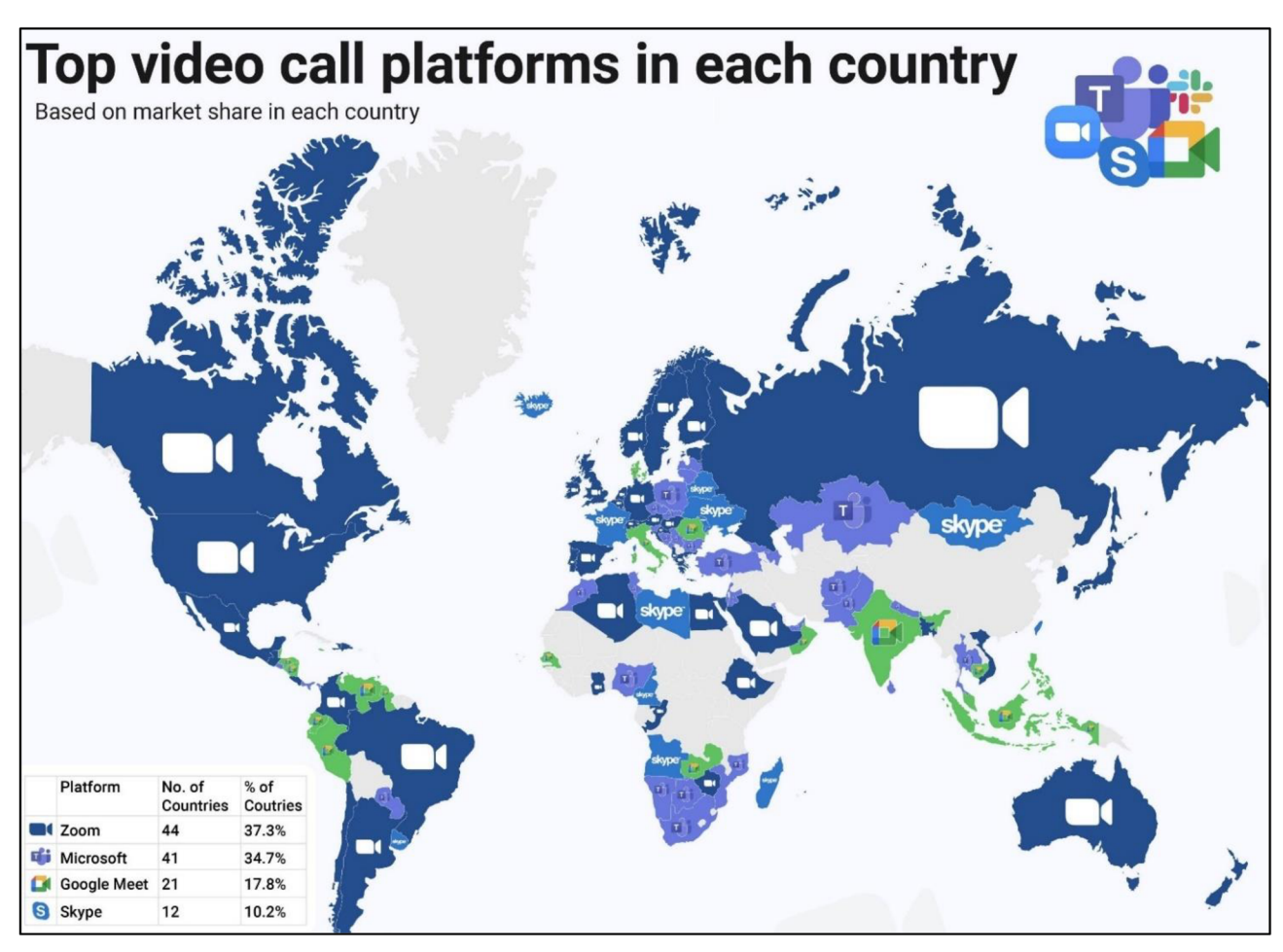

*Obrázek 3 - Podíl v jednotlivých zemí pro videokonference (Zdroj: [https://www.disitalinformationworld.com/\)](https://www.disitalinformationworld.com/)* 

V České republice s používáním videokonferenčních aplikací je to vesměs různorodé. Mezi hojně využívané patří například Google Meet, MS Teams, Zoom nebo Cisco Webex a několik dalších. Školní instituce, tuzemské podniky a ministerstva využívají ve větší míře MS Teams z důvodu propojení a synchronizace s již zakoupenou předplatnou verzí MS Office 365, které se využívaný pro práci. Google Meet je další službou, která je využívaná z důvodu rychlého a snadného vytvoření schůzky a pro jednoduché ovládání s tímto programem. Aplikace Zoom je velmi populární ve světě kvůli j ednoduchosti a přívětivému prostředí pro uživatele, ale u nás se nevyužívá ještě tak hojně jako dvě zmíněné. Nej větším možným

vysvětlením je, že služba měla v minulosti velké problémy s bezpečností v oblastí "end-toend šifrování" a práci v oblasti se svěřenými daty svých uživatelů.

V campusu CZ U se nejvíce využívají aplikace MS Teams, Zoom a Google Meet. Primárně se ale zaměřují na MS Teams, který může být propojen s cloudovými službami MS Office 365. Například na katedře OIKT je pro výuku a spolupráci využívaná aplikace od společnosti Microsoft. Na TF se využívá pro výuku matematiky Zoom spolu s výše zmíněným MS Teams. Na katedře KIT se využívá Google Meet, který je součástí Google Workspace a někteří kantoři ho preferují z důvodu rychlejší správy videokonference.

Ve většině případů je téměř na všech škol využíván program MS Teams od společnosti Microsoft, ale není zcela jediným. K této aplikaci řada kantorů spíše preferuje použití nástrojů jako je Google Meet nebo Zoom. Hlavním důvodem je rychlejší uspořádání schůzky s potřebnými účastníky, prostřednictvím rozeslání odkazu nebo naplánovat v kalendáři. Oproti tomu MS Teams je trochu komplikovanější a vyžaduje trochu zkušeností s naplánováním a vytvořením schůzky.

## **4.2 Google Meet**

Díky této platformě lze snadno založit videohovor pro on-line výuku, setkání a pozvaní uživatelé se k videohovoru lehce připojí. Jde o jednoduchý způsob, jak se schůzka vytvoří spolu s moderátorem, který hovor vytvořil. Pro pozvání ostatní účastníků do videokonference se využívá zkopírovaný odkaz, na který se připojí pomocí účtu od Googlu. Veškerý obsah jako přenos zvuku i obrazu je ve videohovoru v bezpečí díky šifrování, které je mimo náš pracovní prostor. Google Meet model nasazuje pouze SaaS.

#### **4.2.1 Funkce**

Aplikace využívá řadu funkcí a řada jich je klíčových pro tuto aplikaci. Mezi tyto funkce patří možnost pořádat neomezený počet schůzek až pro 100 účastníků (pro více účastníku je možné si vylepšit stávající platformu na Google Workspace). Aplikace funguje pro každé zařízení jako je počítač spolu se zařízením iOS a Androidu. Další funkcí je před připojením do schůzky nastavit dle vlastní potřeby kameru a mikrofon. Od června 2021 je v aplikaci možnost zapnout živý přepis během schůzek, to jest možnost skrytých titulků, které využívají technologie rozpoznávání řeči. Tato technologie nepodporuje český jazyk. V Google Meet je funkce chatu, který slouží k posílání zpráv během hovoru, ale chybí zde

sdílení obrázků a jiných typů souborů. Aplikace podporuje sdílení obrazovky, popřípadě jen vybraného okna prezentujícího účastníka. Pro pořadatele či spolupořadatelé nebo moderátory je zde funkce pro odebrání/připnutí dalších účastníků nebo vypnutí všem či konkrétnímu účastníkovi mikrofon. Do aplikace je přiřazená funkce tabule, která účastníkům umožňuje malovat/psát na bílou tabuli.

Ke klíčovým funkcím, které dělají software originální a jedinečný, patří například úprava rozvržení a nastavit obrazovky dle vlastních preferencí. Aplikace automaticky rozvrhne obraz, aby se v konferenci zobrazil aktuální obsah a účastníci. K rozvržení vzhledu videokonference je zde funkce, která podle preferencí účastníka umožňuje upravit vzhled hovoru. Další klíčovou funkcí je synchronizace a integrace s aplikacemi od Google. Ke schůzkám se lze připojit přímo z Gmailu nebo i z Kalendáře. Je zde možnost i pozvat uživatelé ze služby Office a zaslat jim pozvánku do kalendáře v aplikaci Microsoft Outlook.

Google Meet má v nabídce tři úrovně tarifů bezplatnou verzi, Workspace Essentials za aktivního uživatele za měsíc a Workspace Enterprise. Všechny tarify mají základní funkce pro běh aplikace, ale placené verze mají řadu vylepšení a funkcí navíc. Například bezplatná verze pojme pouze 100 účastníku na hodinový hovor, Essentials umožní komunikaci pro 150 uživatelů na 24 hodin a Enterprise pojme až 500 lidí na stejný časový úsek jako předchozí verze. Enterprise dokáže také pořádat živé přenosy v rámci domény pro 100 00 diváku. Oproti bezplatné verzi má tarif Essentials další funkce pro lepší využití videohovorů jako je nahrávání schůzek, přihlášení o slovo a dílčí místnosti. U verze Enterprise jsou přidané další funkce pro vytvoření průzkumů a dotazů ve videohovorů a prezenční listina pro kontrolu účasti uživatelů. V oblasti zabezpečení hovoru je bezplatná veze a Essentials na stejné základní úrovni. Oproti tomu Enterprise má řadu dalších funkcí pro zabezpečení videohovorů, jako například sejf, transparentnost přístupu, datové oblasti, správa koncových bodů, ochrana před únikem informací atd. Služba má rozdílné možnosti pro spolupráci. Základní verze má úložiště na Disku pouze 15 GB na uživatele a dokáže streamování z Disku. Verze Essentials má zvýšené úložiště na 100 GB na jednoho uživatele. Workspace Enterprise má neomezené úložiště na Disku a obsahuje funkce pro streamování z Disku i sdílené disky.

### **4.2.2 Vývoj**

V této kapitole budou zmíněny zásadní novinky za poslední dva roky, nejen pro bezplatnou verzi, ale i Google Workspace, který využívají i vzdělávací instituce.

V říjnu roku 2019 byl do aplikace implementován vyšší početní limit pro účastníky konference, ale to se především týkalo zpoplatněné verze Google Workspace, která slouží pro vzdělávací instituci a podniky.

Na začátku pandemie v březnu 2020 se do platformy zavedla možnost, jak ovlivnit účastníky tak, že je lze v případě potřeby ztlumit nebo zcela odebrat z konference. Tuto možnost mohou provádět pouze moderátoři, popřípadě spolu moderátoři. Účastníci mezi sebou tuto možnost nemohou využívat a znepříjemňovat hovor ostatním účastníkům, popřípadě moderátorům. V dubnu roku 2020 kvůli zavedení distanční výuky a práce z domova bylo nutné provést změny v podobě kvality vysílaného obrazu a poslechu zvuku pro účastníky společného konference. Touto dobou bylo v Gmailu na webové službě přidána možnost, jak vytvořit a používat Google Meet bez přepínání složek ve prohlížeči.

V květnu 2020 v průběhu pandemie Covid-19 se rozhodla společnost aplikaci Google Meet pro všechny zpřístupnit bez dalších poplatků tak, aby mohly školy, instituce veřejné správy i podniky využívat stejné funkce, jaké dosavadní uživatelé dosavadních firem a vzdělávacích organizací.

Pro kvalitnější přenos zvuku byla do aplikace v červnu 2020 do aplikace přidána funkce pro potlačení a odfiltrování vnějšího hluku ve videokonferencích, takže přenesený zvuk je kvalitnější a ostatní účastnící neslyší nechtěný nebo nepříjemný zvuk.

Vybranou aplikaci začalo využívat čím dál více vzdělávacích institucí, proto byla do služby Google Workspace přidaná funkce pro blokování anonymních uživatelů, tak aby uživatelé, co nejsou vítáni do videokonferencí, nemohli rušit prezentujícího nebo ostatní účastníky. V aplikaci byla zrušená funkce pro znovu připojení do vybrané videokonference tzv. "klepání". Tato funkce se změnila v srpnu 2020. Nyní účastník požádá o připojení jen na začátku videohovoru a nemá možnost tuto funkci neustále opakovat a tím rušit prezentujícího.

V září 2020 se do platformy přidalo několik funkcí, které se využijí především ve vzdělání, které slouží pro zabezpečení a správu schůzek. Například určování, kdo může sdílet obrazovku a posílat chatové zprávy nebo stanovovat, kdo se vybrané schůzky může zúčastnit. Jako další funkce byla přidána možnost pro prezenci účastníků ve vybrané schůzce. Pro spolupráci mezi účastníky byla do platformy přidána digitální tabule tak, aby účastníci nemuseli využívat jiné nástroje a ty sdílet.

O měsíc později se do aplikace dodala funkce pro rozdělení účastníků vybrané videokonference do skupin. V případě potřeby rozdělit uživatele na různý počet jednotlivců nebo týmů k tomu slouží tzv. dílčí místnosti. V listopadu se objevila v aplikace funkce pro přihlášení se o slovo, aby účastníci nemuseli vyrušovat prezentujícího.

Únor 2021 se ve službě vyvinula možnost, jak všem účastníkům vypnout mikrofon tak, aby nemusel moderátor vypínat mikrofon po jednom, nebo možnost ukončení schůzky všem účastníkům nebojím umožnit, aby po opuštění ostatní mohli dále komunikovat.

Za tři měsíce na to byla ve službě realizovaná funkce pro prezentování ve službě Google Meet z vybraných dokumentů, tabulek a prezentací od Googlu. Do platformy přibyla nová realizace rozvržení celé aplikace pro uživatele notebooků a počítačů. V červnu 2021 přišli nové informace pro účastníky, co se hlásí o slovo. K těm patří přenesení do hlavní mřížky, nutné vypnutí hlášení o slovo a moderátoři dostanou oznámení o pořadí a počtu uživatelů o přihlášení o slovo. V licenci Education plus je možnost vytvořit záznam pomocí nahrávání videokonference. Do videokonference se přidaly titulky pro živý přenos, který nepodporuje český jazyk.

V srpnu byla do aplikace přidána zásadní možnost, jak pomoct samotnému moderátoru videokonference tak, že sám moderátor může poskytnout oprávnění až 25 spolu moderátorům, kteří mají možnost pomoci samotnému prezentujícímu.

Za dva měsíce později se do platformy zavedly dvě možnosti, které slouží pro moderátora a spolu moderátory. Tyto možnosti slouží k uzamykaní zvuku a přenos videa všem účastníkům ve schůzce. Pokud účastníci nemají během videa přenášet svoje video/obraz, tak je moderátor může uzamknout, tím pádem sám účastník nemůže sdílet vlastní obraz, to samé platí i pro přenos zvuku, všichni mají vypnutý mikrofon a sami si ho nemohou zapnout, aby mluvili.

Vize společnosti Google na další tři roky se ubírá na podporování bezpečných a stabilních řešení pro schůzky pro školy, veřejný sektor, neziskové organizace a firmy, kteří chtějí a potřebují podporovat hybridní pracovní postupy a režimy. Společnost se zavázala k dosažení rovnosti a bude se snažit zajistit prioritu funkcí mezi a napříč webem, mobilní aplikací a hardwarovými koncovými body.

#### **4.2.3 Vzhled**

V této kapitole budou klasifikovány dvě věci. Tou první je, jak aplikace prošla vývojovou změnou. Tou druhou je změna funkčností aplikace. Obrázek níže charakterizuje úvodní vzhled celé služby, kde v horní části je reprezentována starší verze platformy a pod tím je aktuální stav v roce 2021. Na první pohled je tu několik změn v rozložení funkčních tlačítek, které oko postřehne. Tou nej důležitější změnou jsou přesuny některých tlačítek

z pravého dolního rohu na střed obrazovky, jako je sdílení obrazovky a rozšířené nastavení. Seznam účastníků a chat se přesunul z pravého horního rohu do spodu obrazovky. Detaily schůzky se umístily k ostatním funkčním tlačítkům napravo. Všechny tyto změny proběhly z důvodu přehlednějšího vzhledu úvodní obrazovky spolu s rozložením dlaždic. Aby nedocházelo k překrývání a bránění funkčních tlačítek a připojených uživatelů. Z pohledu uživatele se většina důležitých funkčních tlačítek přesunula do středu obrazovky. V pravém dolním rohu zůstaly tlačítka pro organizaci videokonference.

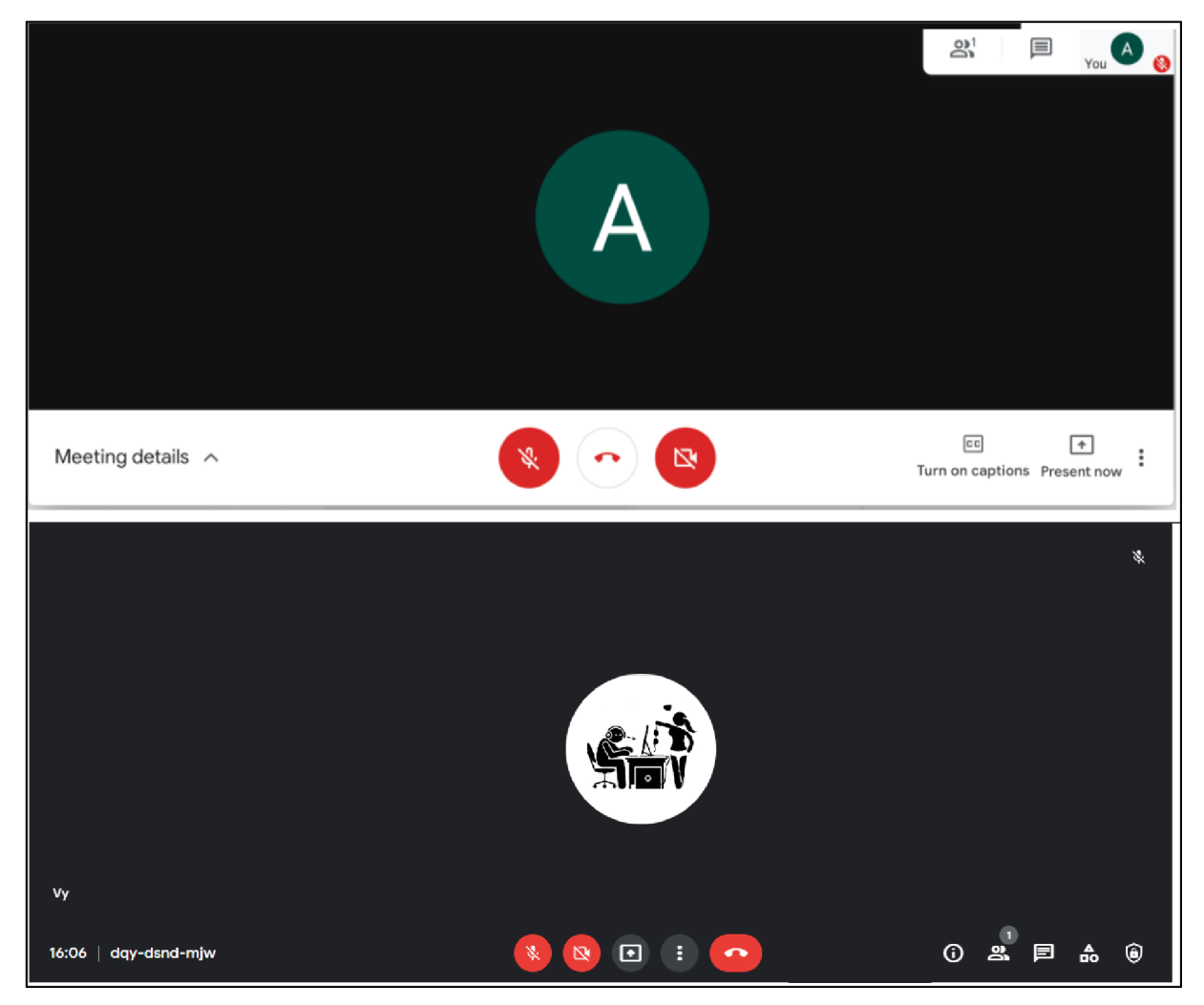

*Obrázek 4 - 4.2.3 Vzhled obrazovky videokonference " nahoře starší verze " (Zdroj: Vlastní)* 

Druhý obrázek charakterizuje funkční tlačítko "sdílení obrazovky", které změnilo pouze svoje umístění na obrazovce. Vzhledem k tomu, že tlačítko patří k důležitým pro prezentování a sdílení obsahu přesunulo se na přívětivější místo z hlediska funkčnosti.

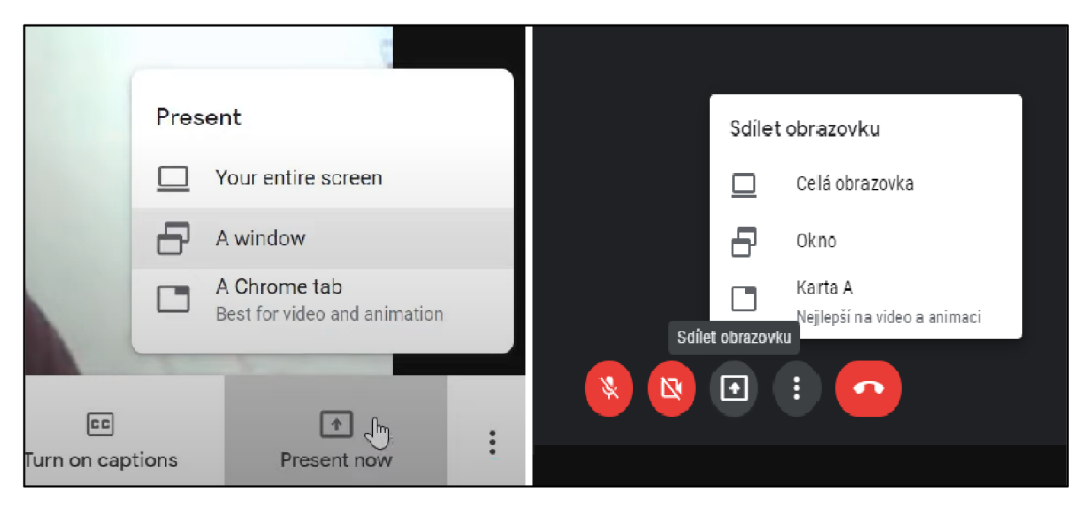

*Obrázek 5-4.2.3 Vzhled sdílení obrazovky videokonference " vlevo starší verze " (Zdroj: Vlastní)* 

Další obrázek demonstruje celkové nastavení platformy s řadou dalších funkcí, jako například tabule, rozložení obrazovky, zapnutí titulků nebo vizuální efekty pro rozmazaní nebo úpravu pozadí za prezentujícím uživatelem. Jak bylo zmíněno vybrané celkové nastavení služby se přesunulo do středu obrazovky pro lepší přístup během probíhající schůzky.

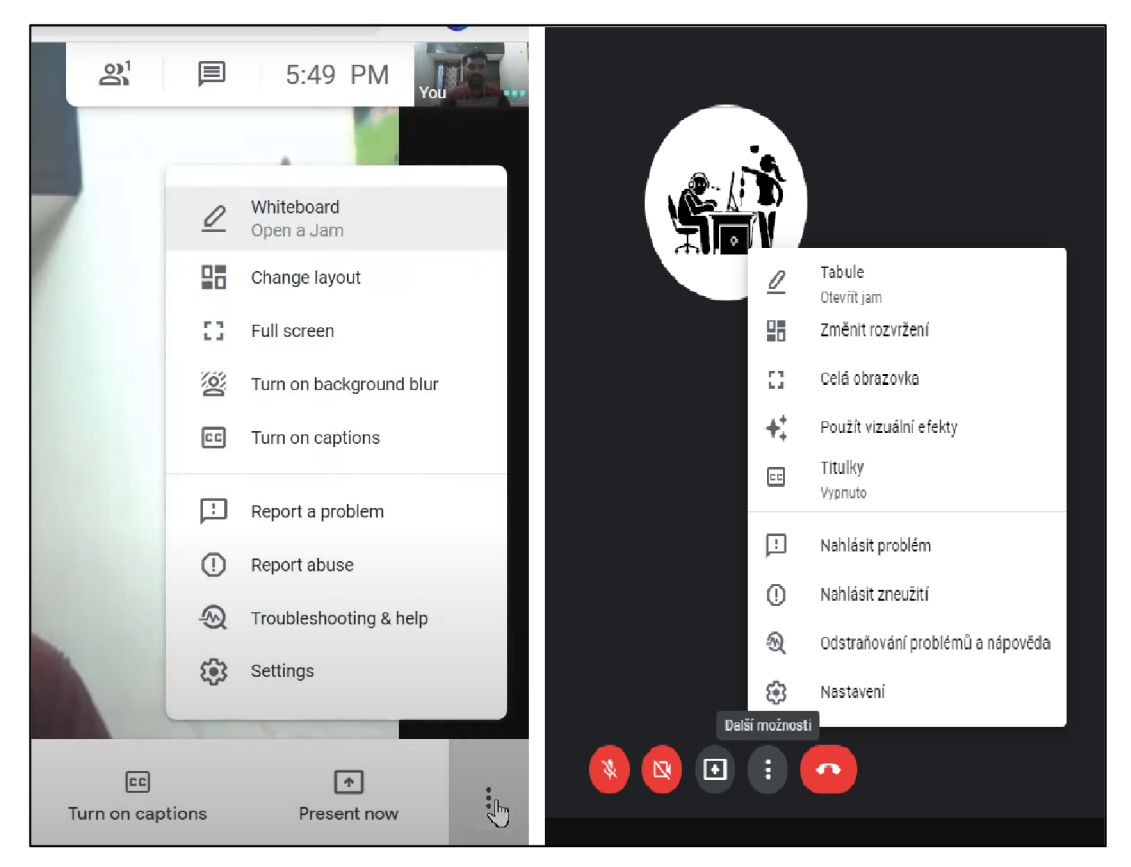

*Obrázek 6 - 4.2.3 Vzhled možnost nastavení videokonference "vlevo starší verze " (Zdroj: Vlastní)* 

Obrázek níže ukazuje rozšířenou možnost nastavení aplikace například zvuku, videa nebo obecných nastavení služby. Obrázek vpravo zobrazuje novější verzi, kde lze zaznamenat i další funkční tlačítko, které představuje správu oprávnění pro uzpůsobeného moderátora, který pomáhá uživateli, který vytvořit danou schůzku.

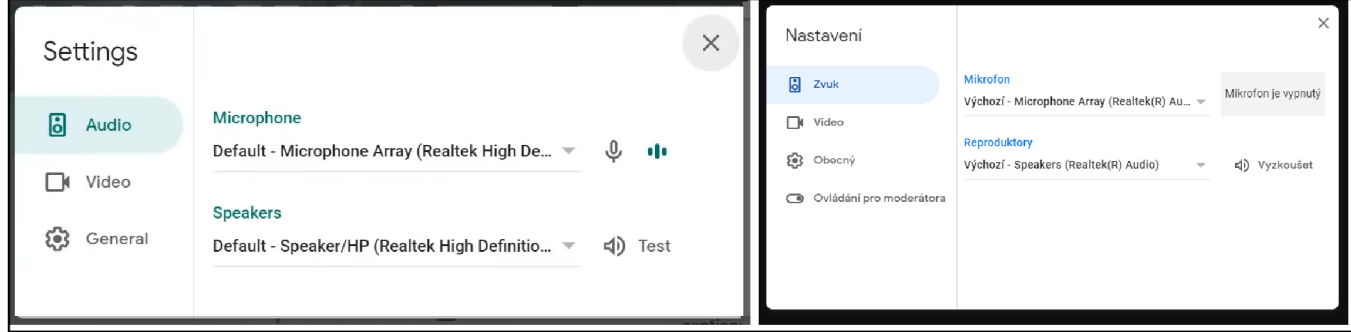

*Obrázek 7-4.2.3 Vzhled konkrétní nastavení aplikace "vlevo starší verze" (Zdroj: Vlastní)* 

Jak bylo zmíněno výše, zde je rozkliknuté funkční tlačítko, které přibylo v novější verzi aplikace. Tato možnost slouží pro správu oprávnění pro moderátory, kteří byli uschopněni pro spolupráci s pořadatelem videokonference.

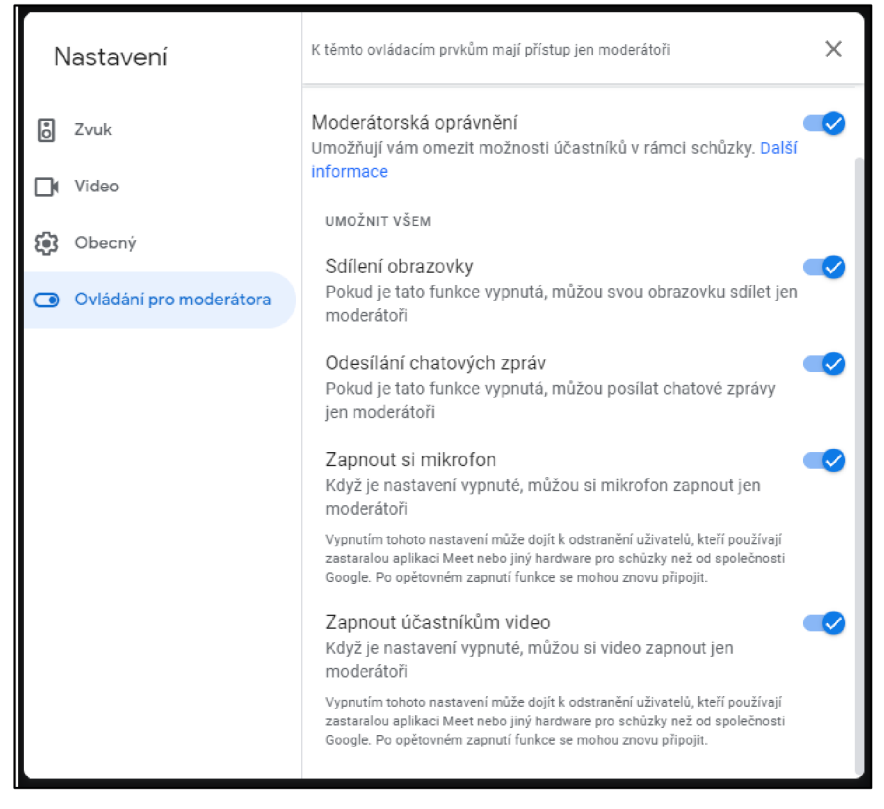

*Obrázek 8-4.2.3 Vzhled přidaného ovládání pro moderátora v novější verzi (Zdroj: Vlastní)* 

Další náhled ukazuje možnost výběru rozložení obrazovky z nastavení aplikace podle uživatelova uvážení. V novější verzi, která je vyobrazena vpravo se možnost rozložení obrazovky nijak nepozměnila a starší verze je nerozpoznatelná od novější.

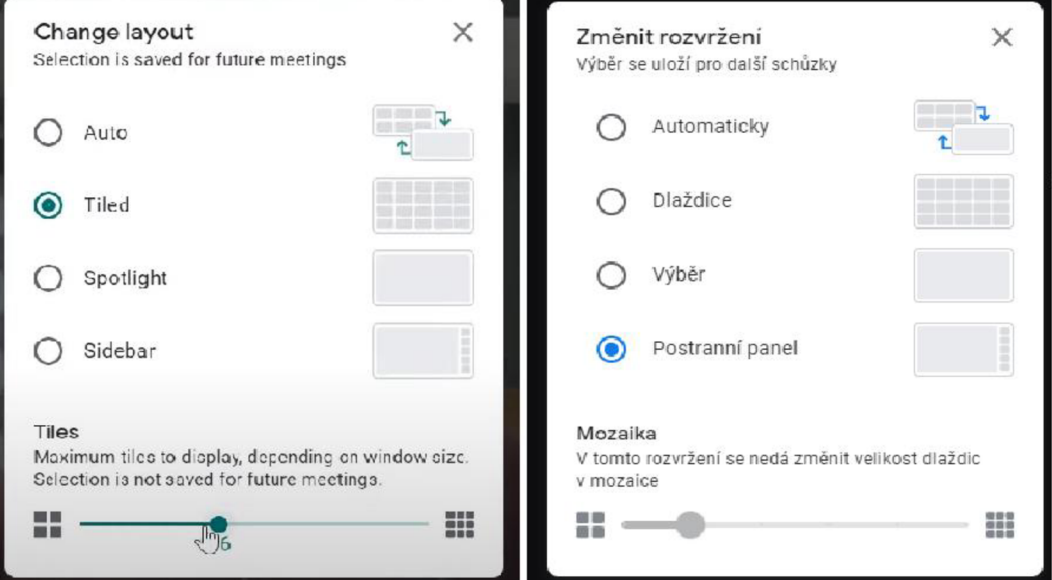

*Obrázek 9-4.2.3 Vzhled rozložení mřížky videokonference " vlevo starší verze " (Zdroj: Vlastní)* 

U dalšího obrázku se pozměnily možnosti a název okna. U starší verze, které je vlevo se okno jmenovalo "detaily schůzky" a byl zde vyobrazen chat, účastníci hovoru a možnosti přidání dalšího uživatele. Oproti tomu v novější verzi se chat přesunul do samotného okna, které se nachází v organizační části obrazovky v pravém dolním rohu. Zvětšilo se zobrazovací okno pro účastníky v hovoru a přidalo se rychlé funkční tlačítko pro správu oprávnění moderátorů, které lze najít v samotném nastavení aplikace.

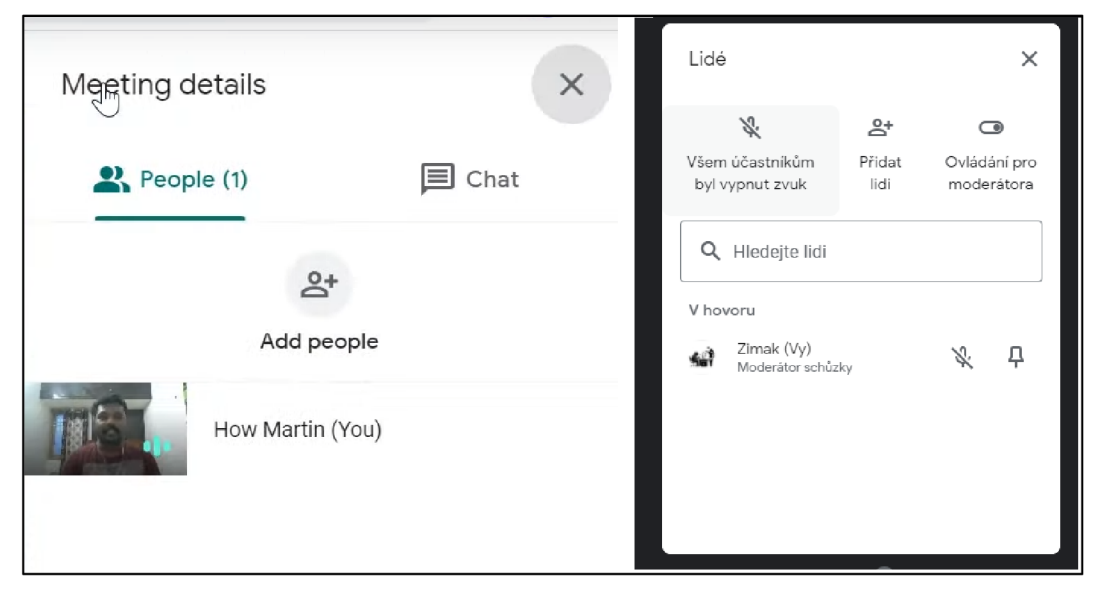

*Obrázek 10-4.2.3 Vzhled detailu schůzky a lidí ve schůzce " vlevo starší verze " (Zdroj: Vlastní)* 

Na posledním obrázku je po rozkliknuti funkčního tlačítka "přidání lidí" do videokonference vyobrazena možnost, jak informovat ostatní uživatele o tom, že jsou pozváni do schůzky. Možnost kontaktu těchto osob je prostřednictvím emailové adresy nebo kontaktu, který dříve s uživatelem spolupracoval/komunikoval. Vzhled a funkčnost okna se v novější verzi od starší verze nijak nezměnil. Novější verze aplikace je vyobrazena na levé straně.

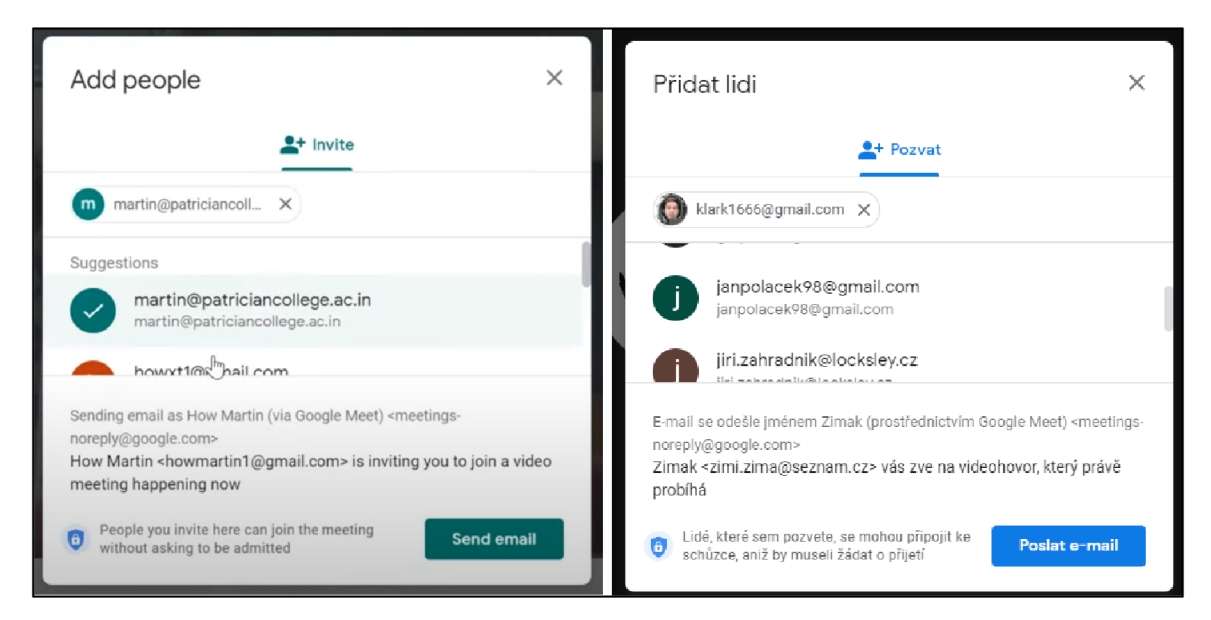

*Obrázek 11 - 4.2.3 Přidání uživatelů do videokonference "vlevo starší verze" (Zdroj: Vlastní)* 

## **4.2.4 Zhodnocení**

Tato aplikace má výhodu v tom, že se dá otevřít prakticky kdekoliv díky spojení s Google účtem. Celý software má velký potenciál v tom, že je služba jednoduchá, přehledná a není složitě zpracovaná. To znamená, že většina uživatelů tuto aplikaci může dobře ovládat i když neholduje těmto službám. Aplikace má několik funkcí a možností, které uživateli zjednoduší práci a dá několik možností pro komunikaci s ostatními účastníky videokonference. K nevýhodám programu patří například absence odesílání souborů či obrázků v chatovacím okně. Další nevýhodou je, že aplikace nemá žádné ukládání předchozích zpráv a aktivit v on-line schůzkách a videokonferencí. Dá se říct, že je aplikace pouze jednorázová při každém spuštění, ale to nic nemění na faktu, že je hojně využívaná mezi uživateli.

### **4.3 Microsoft Teams**

Tato platforma je pro účastníky, kteří potřebují k práci služby jako například chat, video nebo popřípadě obyčejné hovory, kde se můžou všichni uživatelé zapojit a mít společný kontakt ke spolupráci na jednom projektu. V tomto programu jsou sdílené dokumenty, fotky, videa, historie chatu a poznámky pořízené v průběhu schůzek pořád k dispozici, takže spolupráce mezi účastníky je snadnější a neztrácí se čas hledáním informací, které proběhly v minulosti hovoru. Díky propojení MS Teams s různými aplikacemi si lze nastavit prostor svého týmu podle potřeby, aby spolupracovníci zůstali na jednom místě a nemuseli se přesouvat na jiné potřebné softwarové nástroje k práci.

#### **4.3.1 Funkce**

Program používá několik funkcí a některé jsou klíčové pro tuto aplikaci. K těmto funkcím patří například možnost organizovat neomezený počet schůzek až pro 100 účastníků (pro více účastníků je nutné si zaplatit vylepšení na novější verzi softwaru, jak pro jednotlivce/rodinu nebo firmy). Aplikaci lze spustit na každém zařízení jako je počítač s prohlížečem nebo aplikaci na zařízení iOS a Android. Před připojením do schůzky je zde funkce pro možné využití nastavení dle vlastní potřeby pro kvalitu hovoru.

MS Teams obsahuje chat, jak během hovoru, tak i oddělenou službu, která se používá místo e-mailu. V obou textových funkcích, lze sdílet dokumenty, posílat nálepky/smajlíci nebo popřípadě změnit důležitost zprávy, aby ostatní účastníci věděli, zda jde o obyčejnou, důležitou nebo naléhavou zprávu. Ve videohovorech lze bez problému sdílet obrazovku, okno webového prohlížeče nebo otevřený MS Office dokument. Aplikace obsahuje možnosti pro moderátory, které nejsou ve výchozím nastavení přednastaveny, proto si je vlastníci musí přednastavit. Moderátoři mají možnost přidání a odebrání členů, přidávat příspěvky do kanálu, reakce a odpovídání na příspěvky v kanálu. V programu je přiřazená funkce pro tabuli, která účastníkům videokonference umožňuje malovat a psát na bílou tabuli.

Klíčové funkce, které dělají tento software originálním, jsou například soukromý chat, týmy/kanál, které slouží ke shromáždění lidí na práci v soustředěných prostorech. Nedílnou součástí tohoto softwaru je integrace MS Office 365, kterou lze využívat přímo v aplikaci a možnost sdílet s ostatními účastníky a společně pracovat na jednom projektu. Tato služba obsahuje kalendář, který lze synchronizovat s Outlook kalendářem, to znamená snadnější organizaci a připojení spoluúčastníkům na projektu.

MS Teams umožňuje zakoupit dvě oblasti tarifů pro domov a pro obchod. Pro domov je rozdělen na bezplatnou verzi, osobní a rodinný. Všechny tři druhy se od sebe liší v omezení a obsahem funkcí, ale zde bude charakterizována oblast pro obchod. V této oblasti jsou čtyři úrovně tarifů bezplatná verze, MS Teams Essentials. Dále MS 365 Business Basic a MS 365 Business Standard, kteří obsahují balíček kancelářských programů spolu s MS Teams. Tyto čtyři tarify obsahují základní funkce a možnosti pro funkčnosti aplikace, ale oproti bezplatné verzi jsou vylepšené a mají přidané funkce. Rozdíl mezi bezplatnou verzí a MS Teams Essentials je v rozšíření kapacit úložišť a navýšení účastníků s časem pořádání. Bezplatné verze umožňuje pořádat videohovor pro 100 účastníků na hodinu a pro ostatní tarify je to 300 uživatelů na 30 hodinový videohovor. Business Basic obsahuje navíc záznamy spolu s přepisy jednání, přístup pro hosty, více než 250 integrovaných služeb, plánování schůzek pomocí MS Bookings. Business Standard navíc oproti Basic obsahuje ještě možnost pro pořádání webináře spolu s registrací, potvrzovací emaily, přehledy a desktopové verze aplikací Outlook, Word, Excel, PowerPointu a dalších. Bezplatná verze spolu s Essentials soubory příloh v chatu omezenou na 2 GB pro jednoho uživatele u zbylých dvou je to zvýšeno na 1 TB na uživatele. Ukládání souborů u bezplatné verzi je to 5 GB v týmech, Essentials má 10 GB, Basic a Standard umožnují ukládaní 1 TB na organizaci plus 10 GB na licenci. Dalším rozdílem je ukládání a sdílení osobních souborů s OneDrive, kde bezplatná verze umožní na 5 GB na uživatele, u Essentials je to zvýšeno na 10 GB na uživatele a u zbylých dvou je to po 1 TB na uživatele.

### **4.3.2 Vývoj**

Tato kapitola se zabývá zásadními aktualizacemi, které proběhly za poslední dva roky ve vybrané aplikaci i když oficiální seznam aktualizací MS Teams zpracovává změny už od června 2018. Vybrané aktualizace v programu byly testovány a následně klasifikovány v této kapitole.

Mezi první a důležitou novinku, která přibyla ve službě 31. června 2020, patří možnost "Preview". Tato funkce dává účastníkovi možnost, jak vybraný hovor otevřít v sekundárním okně a hlavní okno služby používat dál pro práci nebo navigaci v MS Teams. To dává možnost rozdělení času, kde uživatel se v jednom okamžiku účastní hovoru a poslouchá, a v druhém například píše poznámky v samotné aplikaci nebo pracuje na projektu.

Další důležitá novinka přišla 21. srpna téhož roku, kde v aplikaci objevila možnost, která ostatním uživatelům oznámí, zda vybraný uživatel je přítomen, telefonuje neboje mimo

aplikaci. Tato aktualizace přinese pohodlnější kontaktování uživatelů a rychlejší aktualizace událostí v kalendáři.

V říjnu 2020 přibylo několik možností, jako je nahlížení do schůzek tak, aby se uživatel nemusel připojovat přímo do hovoru a vyrušovat. Nyní je možnost si zobrazit podrobnosti o schůzce před vstoupením do hovoru. Mezi další funkcionality se přidaly nové klávesové zkratky pro jednoduší a lepší přístupnost v samotné aplikaci MS Teams. Další aktualizace, která přibyla, je nová možnost pro organizátory schůzek. Nyní mohou nastavit mikrofony účastníkům tak, aby v průběhu nebo během prezentace nedocházelo k vyrušování nebo dotazům od účastníků hovoru. Mezi nej zásadnější aktualizace v tomto období byla možnost se pro ostatní uživatele zobrazovat "offline" i když v aplikaci jste a pracujete, jen nechcete být vyrušováni. Další přišla možnost přenášení hovorů a schůzek mezi zařízeními bez toho, aby někdo zaregistroval, že jste se na pár vteřin odpojil a znovu připojil. Díky této funkci bez problému můžeme měnit zařízení a sledovat schůzku, jak a kdy chcete bez nej menšího zádrhelu.

Listopad téhož roku zaznamenal přidání funkce pro rozšířenou možnost během hovoru. To znamená, že během schůzky lze využívat několik vybraných aplikací pro spolupráci, kontrolu, ankety, hlasování a mnoho dalších, podle potřeb uživatelů, kteří se účastní vybraného hovoru.

O měsíc později se ve službě zlepšila funkce pro potlačení zvuku na pozadí. To určitě využijí majitelé domácích mazlíčků nebo uživatelé, kteří sdílí prostory se spolužáky. Tato možnost nabízí, ještě větší potlačení zvuku na pozadí, takže je v hovoru slyšet pouze váš hlas a nic jiného, co by zde nemělo být. V tomto měsíci přibyla dalších funkcí pro správu kanálů, jako je připnutí důležitých příspěvků, aby nebyli ztraceni v konverzaci. Tyto příspěvky jsou zobrazeny v podokně s podrobností o kanálu, takže je každý uživatel v kanálu může zobrazit ihned a nemusí je hledat v rozsáhlých konverzacích. Jako další dorazil přepracovaný vzhled okna pro připojení ke schůzce, kdy tato změna vedla k propracovanějšímu a přehlednějšímu nastavení zvuku a videa. 18. prosince přišla do aplikace možnost rozšířeného počtu účastníků v týmech, kde organizátoři už nejsou omezeni maximálním počtem týmů a je jedno, jak organizátor rozvrhne rozdělení uživatelů do týmu, popřípadě propojení do více týmů najednou. V ten samý den se ve službě objevila funkce, která upozorňuje uživatele, kteří vlastní bezplatnou verzi, že jim zbývá pouhých 5 minut z naplánované schůzky a že se blíží k závěru.

V lednu 2021 přibyly funkce pro organizaci ve schůzkách. Nyní jsou učitelé a organizátoři schopni velký počet účastníků rozdělit do menších skupinek, aby mohli lépe

spolupracovat a komunikovat, pomocí oddělených místností ve službě MS Teams. Dne 15. ledna se v aplikaci vytvořila funkce pro schvalování, která slouží ke zjednodušení a spolupráci mezi členy týmů a partnery. Tato funkce dává možnost přiřazovat, schvalovat, zobrazovat vytvořené žádosti, ke kterým uživatelé byli přiřazeni neboje vytvořili.

V únoru 2021 přibila funkcionalita pro prezentující, která dává možnost pokračovat v prezentaci. To znamená, že pokud prezentující vypnul prezentaci z důvodu sdílení obsahu nebo se mu prezentace zavřela a chce se opět vrátit zpět, tato možnost mu usnadní opětovné prezentování a může pokračovat tam, kde přestal. Další možnost, která do aplikace přišla, byla funkce "šipky zpět", která slouží pro vracení jednotlivých kroků zpět, podle toho, jak uživatel proklikával obsahem. Tato funkce uchovává historie prokliku v samotné aplikaci MS Teams a nabízí rozšířenou možnost obsahu, aby si uživatel vybral tam, kam se chce vrátit.

Dne 23.dubna 2021 do služby přišlo několik změn. První změna se týkala samotné schůzky v aplikaci a to nové nastavení pro předsálí. Tato změna dává organizátorům možnost, jak pro vybrané osoby obejít předsálí a nemusí je zatěžovat čekáním na připojení. Další změnou přišlo nastavení pro mikrofony účastníkům schůzky. Nyní jsou organizátoři schopni zrušit ztlumení mikrofonu bez toho, aby účastníci měli zvednuté ruce v hovoru. Tou další je omezení rozptylovaní tím, že jim umožní zakázat zrušení ztlumení u konkrétních účastníků.

Na konci května přibyla zásadní změna a funkce pro sdílení obsahu v aplikaci MS Teams. Díky přepracovanému prostředí pro sdílení obsahu je teď díky této změně jednodušší najít ten správný obsah pro sdílení, jako je zvuk, PowerPoint, okno, tabuli, soubor nebo konkrétní obrazovku zařízení.

O dva měsíce později přibyly dvě automatické možnosti v samotném hovoru aplikace. Tou první je úprava citlivosti mikrofonu tak, že účastník nemusí dále řešit problémy s nastavením mikrofonu, to vyřeší MS Teams sám. Druhou je nahrávání schůzky, tato funkce slouží pro automatické zaznamenávání schůzky během prvního spuštění.

V říjnu 2021 přibila funkce pro odpověď na zprávu, která umožnuje odpovídat na konkrétní zprávu v konverzaci. Tato funkce zjednodušuje organizaci a přehlednost v chatu. Díky tomu je k původní zprávě připnutá odpověď, aby uživatelé mohli reagovat. V tomto měsíci přibyly další dvě aktualizace, jako je zcela nová tabule v chatu, kanálech a schůzkách. Tato tabule je zcela přepracovaná, aby poskytla dostatečně bohatý vizuální pracovní prostor pro spolupráci. Tou druhou aktualizací je možnost zahájení chatu, buď v hlavním okně služby MS Teams nebo novém separátním okně.

Microsoft pro MS Teams má tříletou vizi a klade za cíl rozšířit a zdokonalit možnosti pro podporu hybridních pracovníků, inovace pomocí nových funkcí smíšené reality využívající MS Mesh a poskytnout nové možnosti přizpůsobení a automatizace obchodních procesů.

## **4.3.3 Vzhled**

V této kapitole budou charakterizovány dvě záležitosti. První je, jakou software prošel změnou ve vývoji, a druhá spočívá v podobě funkčnosti. Obrázky níže klasifikují úvodní vzhled celého videohovoru, kde první obrázek reprezentuje starší vzhled aplikace a druhý obrázek vzhled aplikace v roce 2022.

Na první pohled není patrna mezi vzhledy a funkčnostmi aplikace žádná změna. Při detailnějším zaměření na obě obrazovky, je zde několik grafických změn. Mezi ně patří ikona chatu, přihlášení o slovo a sdílení obrazovky. Přibila funkcionalita, která je znázorněna ikonou "štítu" v levém horním rohu u času, jak dlouho probíhá videohovor. Tento "štít" znázorňuje mediální provoz, který je šifrovaný pomocí Secure RTP, profilu Real-time transport protokol, poskytující důvěrnost, autentizace a ochranu před útoky.

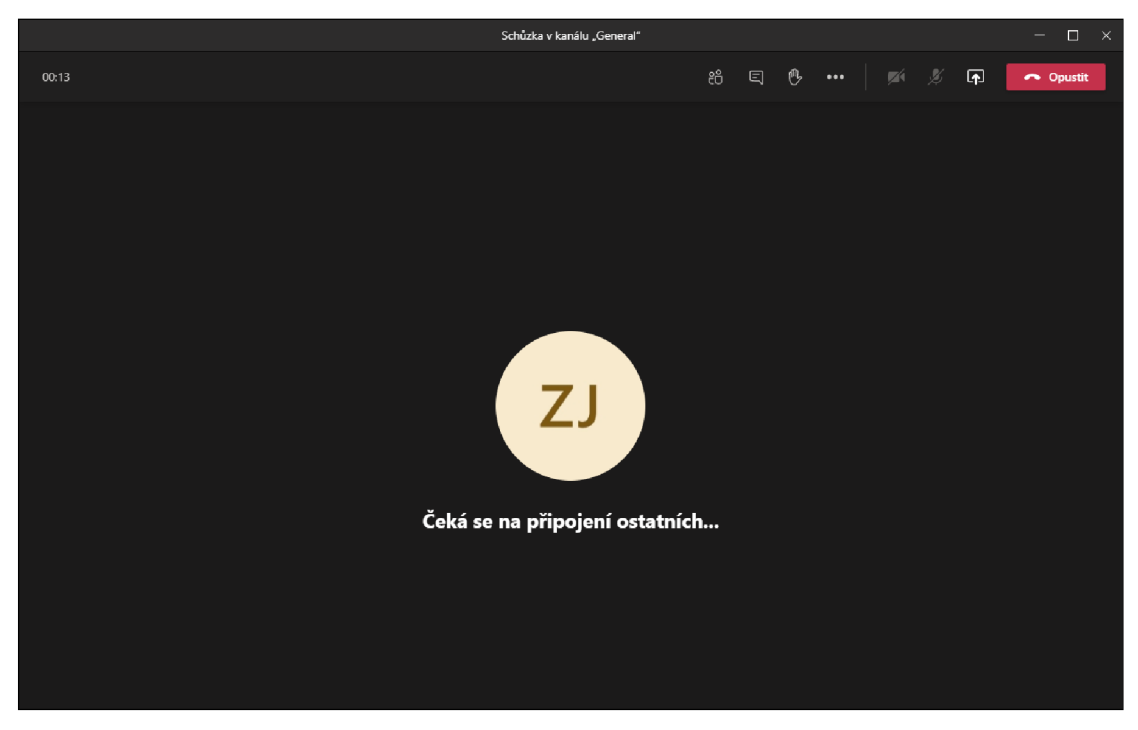

*Obrázek 12-4.3.3 Vzhled obrazovky videokonference " starší verze " (Zdroj: Vlastní)* 

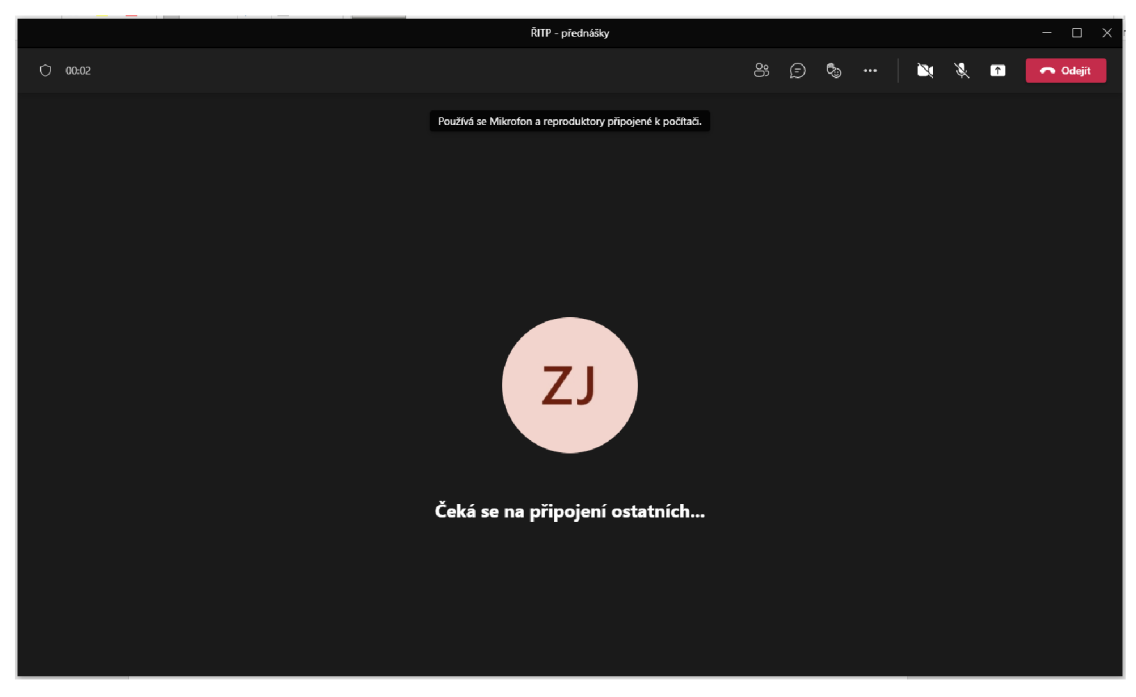

*Obrázek 13 - 4.3.3 Vzhled obrazovky videokonference "novější verze " (Zdroj: Vlastní)* 

Další obrázek charakterizuje přihlášení na vybranou videokonferenci. Na levé straně obrázku je znázorněno rozmístění funkcinoalit u starší verze, které jsou na rozdíl od novější verze jinde rozmístěny po obrazovce. Náhledové okno kamery, pokud je zapnuté, je na levé straně a hned vedle je přehled funkčních tlačítek. Oproti starší verzi, kdy tyto tlačítka byla různě po obrazovce, takže účastník musel hledat potřebné tlačítko. Představuje to přehlednější vzhled a všechny ovládací tlačítka pohromadě.

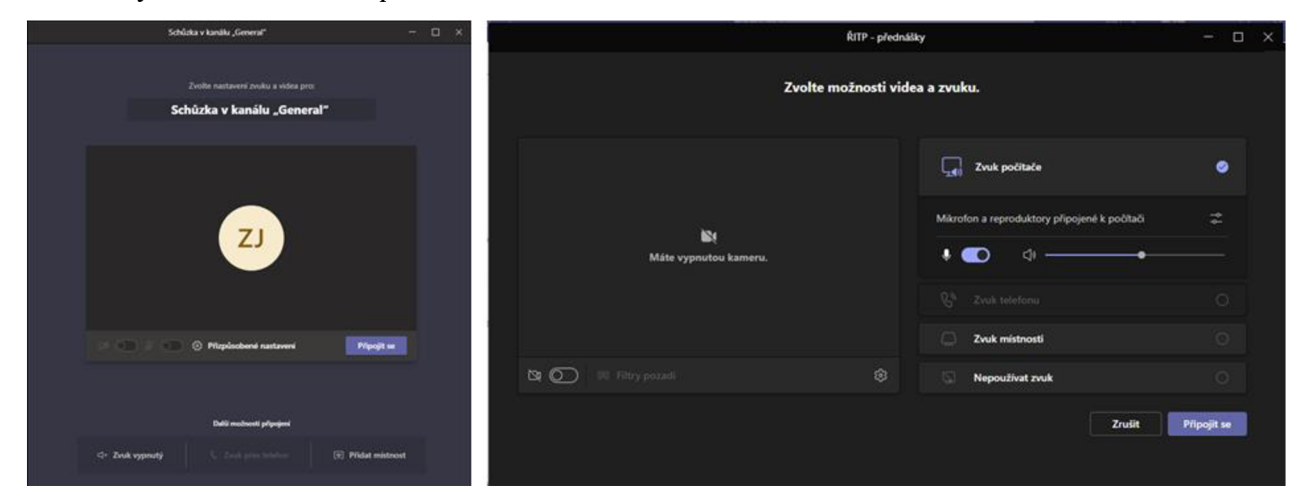

*Obrázek 14 - 4.3.3 Ppřipojení do videokonference "vlevo starší verze " (Zdroj: Vlastní)* 

Další dva obrázky charakterizují záložku s týmy/kanály, ve kterých je uživatel aplikace připojen, nebo je přiřazen z důvodu školních předmětů. Tyto kanály představují přehledné pole o tom, v čem všem je uživatel angažovaný. Po rozevření vybraného kanálu jsou zde podle vlastníka kanálu další možnosti práce v týmu a použití, které jsou potřebné pro organizaci. Jednotlivé kanály lze upravovat, takže každý kanál může být jedinečný a odlišný od ostatních díky "správě kanálu". Tento náhled aplikace se od starší a novější verze nijak neodlišuje.

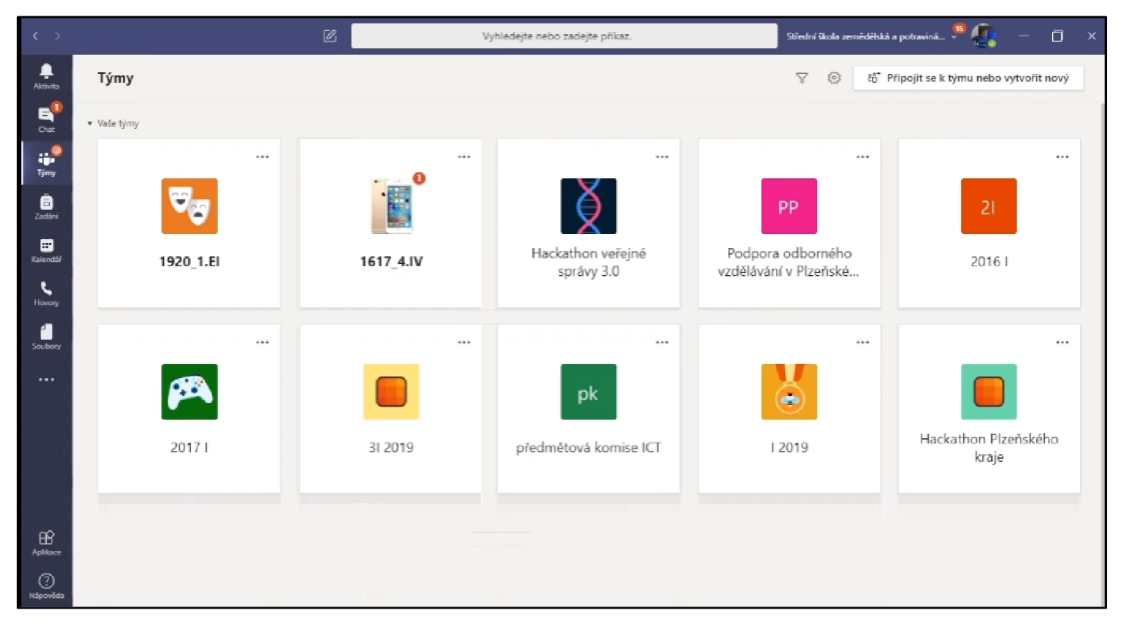

*Obrázek 15-4.3.3 Vzhled obrazovky s kanály MS Teams "starší verze " (Zdroj: Vlastní)* 

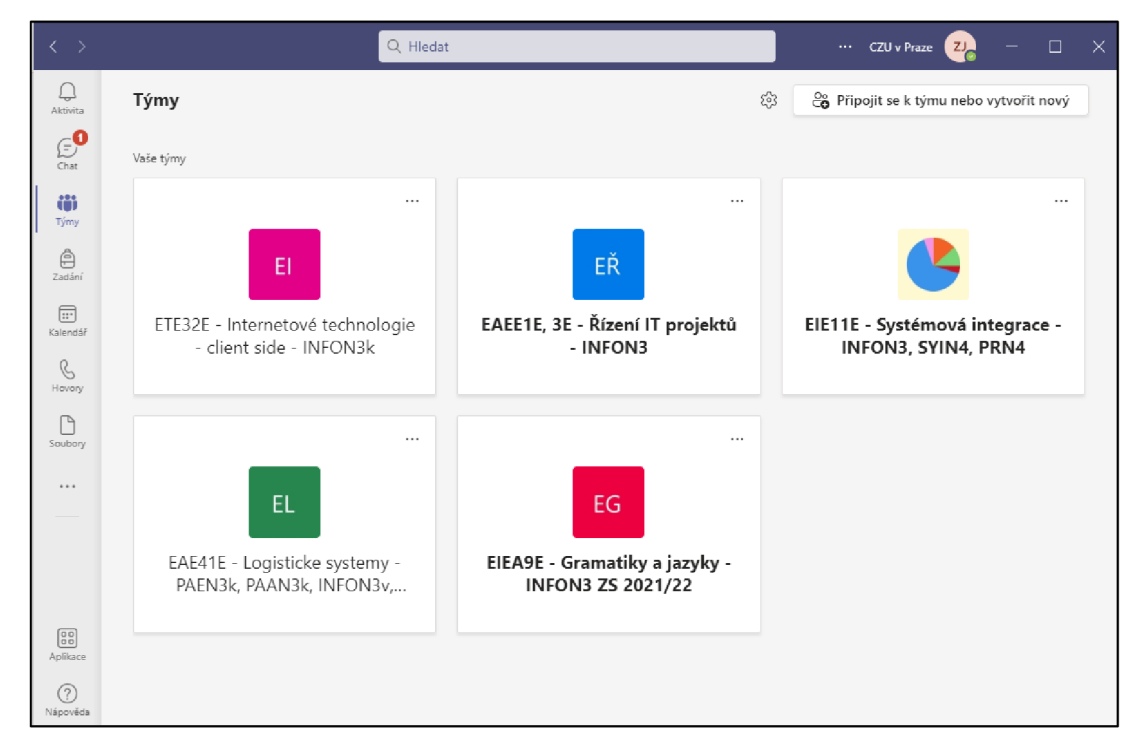

*Obrázek 16-4.3.3 Vzhled obrazovky s kanály MS Teams " novější verze " (Zdroj: Vlastní)* 

Následující náhled znázorňuje možnost pro prezentujícího a funkci pro sdílení obrazovky ostatním účastníkům hovoru. Sdílený obsah se změnil od starší verze aplikace změnil, kde všechny možnosti sdílení jako plocha, otevřená okna, tabule, PowerPoint a soubory ze zařízení byli znázorněny vedle sebe. Novější verze představuje interaktívnejší a přehlednější prostředí pro prezentujícího z důvodu, že okna jsou sbalena do jednoho, tak aby se zbytečně nezobrazovaly tak, jak tomu bylo ve starší verzi. Také přibyla možnost "režimu přednášejícího", která slouží pro úpravy pozadí a funkcionalita režimu sdílení obsahu v případě prezentace vybraného okna.

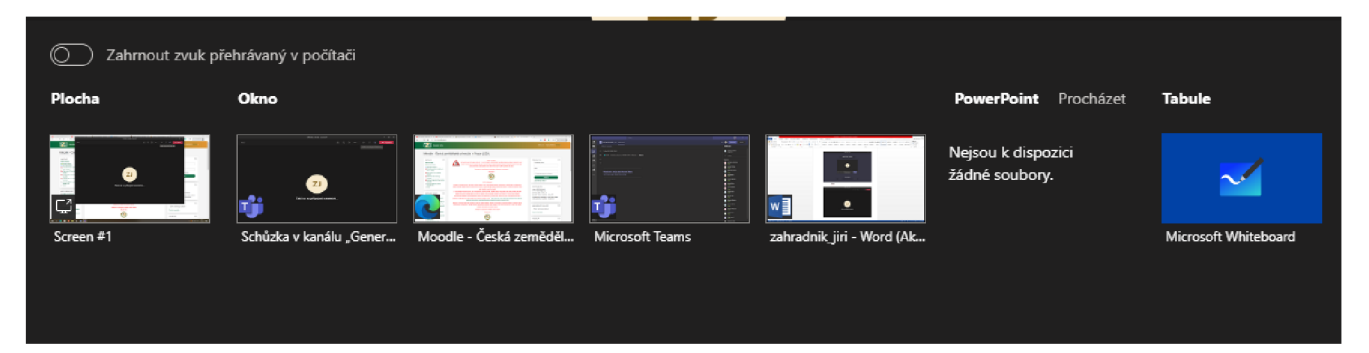

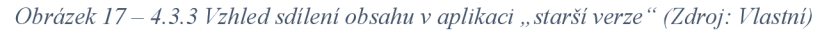

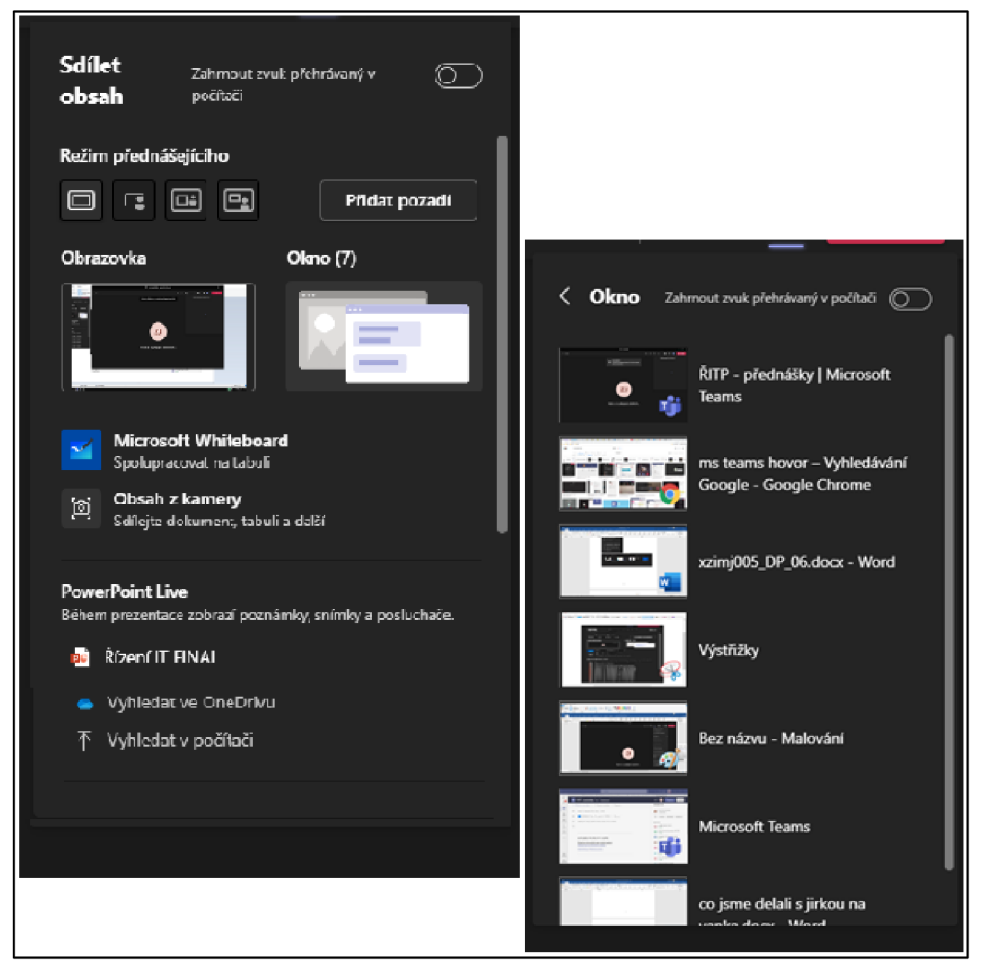

*Obrázek 18-4.3.3 Vzhled sdílení obsahu v aplikaci " novější verze " (Zdroj: Vlastní* 

### **4.3.4 Zhodnocení**

Software má výhodu v tom, že služba slouží nejen jako komunikační a chatovací služba, ale pokud má organizátor zkušenosti s aplikací i jako systém pro řízení výuky, tedy aplikace řešící administrativu a organizaci výuky. V případě pedagoga nemusí používat separátní službu Moodle a videokonference v této aplikaci, protože oboje je obsažené v MS Teams spolu s programovým vybavením pro kancelářské služby MS Office 365. Pro správu a ovládání MS Teams uživatel potřebuje trochu zkušeností z důvodu, že služba není tak prostá jako například Google Meet, což představuje nevýhodu pro uživatelé, které budou tuto aplikaci používat. Výhodou je organizační stránka a správa kanálů spolu s historií medií a textu, které jsou ukládané pro případnou budoucí práci a zjednodušení spolupráce s ostatními účastníky. Tato aplikace se nevyužívá jednorázově, spíše se k ní účastníci vracejí pro případnou práci a spolupráci v pracích a vzdělávacích institucí.

## **4.4 Zoom**

Zoom patří mezi cloudovou videokonferenční službu, pomocí níž lze snadno založit virtuální setkání s ostatními uživateli. Nejde jen pouze o službu pro videohovory, ale také klasický chat, zasílání emotikonů, fotek a jiných souborů. Aplikace využívá typ šifrování endto-end. Program nabírá k popularitě nejen u nás, ale i ve světě. Hlavním důvodem je lehčí použití než u MS Teams, ale jeho uživatelské rozhraní je trochu nepřehledné. Aplikace je zdarma a pokud se uživatel registruje, lze snadno vytvořit místnost, kde další spoluúčastníci registraci nemusí provádět, stačí pouze odkaz, který vygeneruje samotná aplikace.

#### **4.4.1 Funkce**

Program disponuje několik funkcí a pár jich je pro tento software klíčových. Nabízí videohovory s až sto lidmi najednou, takže se hodí jak pro firemní setkání, tak i vzdělávací programy. Aplikaci lze v současné době spustit pro mobily, které mají systém Android a iOS. Službu nelze spustit pouze přes webový prohlížeč, je nutné si aplikaci stáhnout.

Zoom je videokonferenční služba pro setkávání s ostatními uživateli, bud prostřednictvím videa, zvuku nebo obojího. Služba umožňuje zaznamenávat tyto relace a zobrazovat je později k potřebné práci. Program má dvě funkce pro chat, první je umístěna přímo ve videohovoru a druhá jako samostatná služba v aplikaci. Oba dva chaty obsahují funkce pro sdílení dokumentu a posílání smajlíků. Samostatný chat v aplikaci má navíc ještě možnost formátování textu, přiložení "screenshotu" a nahrávání hlasu, která se zašle jako hlasová zpráva. Media poslaná v chatu jsou uložena pouze v samotné aplikaci pro pozdější práci s tímto textem. Text zaslaný během videohovoru není ukládán k pozdějšímu použití. Videokonference umožňuje pokročilé sdílení pro prezentujícího nejen obrazovky a okna v samotném počítači, ale dokonce i propojení iPhone/iPad zařízení nebo sdílení souboru. K pokročilému sdílení patří například konkrétní výstřižek z obrazovky, které prezentující určí, dále zvuk z počítače, video, druhou připojenou kameru k zařízení nebo možnost prezentace PowerPointu v pozadí obrazovky.

Mezi klíčovou funkci aplikace se dá přiřadit sdílení obsahu, jak bylo zmíněno výše, protože má možnost prezentovat různé možnosti obsahu sdílení. Aplikace umožňuje sdílet rozvrh služby ve více typů kalendářů, jako je Outlook od MS, Google kalendář a dalších, díky tomu není uživatel aplikace odkázán pouze na jednu vybranou, ale má možnost výběru.

Zoom poskytuje čtyři úrovně tarifů, které jsou rozděleny na bezplatnou verzi, PRO verze, BUSINESS a ENTERPRISE. Bezplatná verze je základní úroveň pro běžné používaní mezi uživateli, ostatní úrovně patří k vylepšení omezení a doplnění dalších funkcí do této bezplatné verze. Bezplatná verze umožní pořádat schůzku pro 100 účastníků na 40 minut omezený na jednu licenci. Verze PRO s tím samým počtem uživatelů, ale čas uskutečnění schůzky se prodlouží na 30 hodin s 1 až 9 licencemi. U verze BUSINESS lze pořádat schůzku až pro 300 uživatelů s 10-99 licencemi na stejný počet hodin jako u předchozí verze. ENTERPRISE pořádá hovoru pro více než 500 uživatelů s více jak 50 licencemi s časovým intervalem na 30 hodin. PRO verze se od bezplatné liší přidáním funkcí jako například průzkumy, spoluhostitelé spolu s alternativními hostiteli, plánovačem schůzek, streamování, živý přepis a správa uživatelů. U další dražší verze přibilo do obsahu služby funkce pro integrace LTI, záznam přepisů, spravované domény, jazykové výklady a branding. U posledního tarifu verze ENTERPRISE je přidaná možnost webináře, balíčkové slevy a výkonné obchodní recenze.

### **4.4.2 Vývoj**

Tato kapitola charakterizuje vybrané a zásadní aktualizace, které proběhly od roku 2020 ve zvolené službě. I když oficiální seznam aktualizací této aplikace je zaznamenán až do ló.dubna 2020. V této kapitole začneme aktualizací softwaru od června téhož roku.

Veze 5.0.5 se uskutečnila 2. června 2020. Přibyly funkce chatu jako je zlepšená transparentnost ovládacích prvků ochrany kanálu, což znamená, že při zařazení člena do kanálu mohou uživatelé zobrazit jejich ovládací prvky ochrany soukromí. To zvyšuje přehlednost, o jaký typ uživatele jde a jakou historii zpráv bude mít nový uživatel k dispozici po připojení do kanálu. Další funkcí je povolení přidávání externích uživatelů, ale platí zde stejné pravidlo jako výše ohledné ochrany soukromí kanálu.

4. srpna 2020 přišla verze 5.2.0, kde přibylo velké množství funkcí jako pro úpravu vzhledu a jasu, filtry videí a důležitou funkcí je potlačení šumu na pozadí tak, aby nebyl slyšet zvuk v pozadí a byl slyšet jen náš hlas. Důležitou součástí aktualizace je tzv. "passcode", který přibyl ke schůzkám a webinářům, které je nutné zadat pro vstup na kanál. Jméno "passcode" se změnilo z důvodu, že někteří uživatelé omylem vyplňovali "password" pro přistup do aplikace a tím došlo k záměně.

5.2.1 je verze, která proběhla 17. srpna 2020, obsahuje vylepšení funkce, kde hostitel může po schválení uživatelem libovolně ztlumovat uživatele, takže pokud vznikne problém u uživatele s tím, že jde o něj rušivý šum, hostitel má možnost ztlumit uživatele a tím šum eliminovat.

Ve verzi 5.2.2, která přišla l.září 2020 přibylo několik funkcí jako je například možnost lepší režim "High Fidelity Audio", které umožňuje možnost deaktivaci potlačení ozvěny a následné zpracování a zároveň zvýšit kvality zvuku. Jako další přibila funkcionalita pro vlastní organizaci zobrazení galerie. To poskytuje hostiteli a spoluorganizátorům změnit pořadí zobrazování galerií a zda zvolit toto zobrazení účastníkům nebo dovolit vytvoření vlastního stylu.

Na konci září ve verzi 5.3.0 přišla velké množství vylepšení ve službě. V tomto odstavci budou vybrány pouze nej důležitější, mezi které patří zobrazení až 49 účastníků na obrazovce v zobrazení galerie. Další je funkce setkání pro oddělené místnosti, kde lze vytvářet dílčí místnosti s možností, aby si účastníci sami vybrali, kam se chtějí přiřadit. V této verzi se dále změnila i funkce pro práci v chatu, kde přibyla nabídka práce s vybranými odkazy v chatu, kvalitnější náhled obrázků a lepší integrace s poslanými obrázky v chatu a možnosti označit obrázky a soubory jako nepřečtené.

O měsíc později téhož roku do aplikace ve verzi 5.3.2 byla přidána funkce, která umožnuje uživatelům nahrávat a odesílat hlasové zprávy, což usnadňuje a zjednodušuje komunikaci. Na konci tohoto měsíce ve verzi 5.4 došlo k řadě vylepšení a nových funkcí. Například pro funkce schůzek přibyla možnost umožňující naplánovat schůzky s nastavením připojení se před hostitelem tak, aby se účastnící mohli připojit 5, 10 nebo 15 minut před plánovaným časem zahájení. Pro setkávání přibyla funkce "end-to-end" šifrování pro schůzky, která poskytuje lepší ochranu pro účastnící v aplikaci. V této verzi bylo vylepšeno chování pro přidělení do oddělených místností, které automaticky přiřadí přiřazené účastníky do zvolených místností. V chatu přibyly funkce pro hledání a filtrování zpráv, které jsou označené prostřednictvím hvězdičky.

16. listopadu ve verzi 5.4.3 přišla změna stávající funkce, která změnila vzhled tak, že rozhraní, které se zobrazuje bez videokonference, bude mít stejný vzhled jako videokonference s vypnutým videem. Znamená to, že se budou zobrazovat pouze profilové obrázky nebo jména, nikoli prostor obrazovky s informacemi o schůzce a možnostmi.

V prosinci u verze 5.4.6 přibyla změna stávající funkce, která umožnovala hostitelům a organizátorům organizovala oddělené místnosti. Nyní mají stejná práva a můžou přiřazovat účastníky zpět do hlavní schůzky bez toho, aby ukončili všechny dílčí relace.

Ve verzi 5.5.0, která přišla 1.února 2021 v aplikaci přibylo několik nových a vylepšených funkcí. Jednou z funkcí, která přišla do aplikace, bylo potlačení zvukového šumu. Tato je ve výchozím nastavení automatická, ale lze ji změnit podle škály na nízkou, střední, a vysokou. V aplikaci do funkce sdílení obsahu přibyla možnost sdílení a přehrávání videosouborů přímo do schůzky. Ve funkce pro setkání přibyla reakce, která umožňuje možnost soukromého chatu 1:1 s end-to-end šifrováním.

U verze 5.5.4, která byla aktualizována 1.března 2021, došlo k vylepšení funkce pro vlastní pořadí zobrazení galerie a lze ji použít, i když jsou skryti účastnící bez videa a další je přehlednější a jasnější označení obsahu, který prezentující sdílí pro ostatní účastníci. Na konci března přibyla funkce v chatu, která umožnuje účastníkům posílat a přijímat soubory v chatu.

V dubnu ve verzi 5.6.3 byla vložena do aplikace změna stávající funkce, která přinesla zlepšení pro sdílení obrazovky Zoom okna tak, aby šly okna minimalizovat. Jako další funkce bylo zpřehlednění a vyjasnění označení původního zvuku při vy pnutí/zapnutí.

Verze 5.6.6, která přišla 24.května 2021 zaznamenala aktualizaci o změně a vylepšení v oblasti oznámení a upozornění na ochranu osobních údajů a ovlivnění přístupu k aplikacím ve službě Zoom.

V červnu 2021 ve verzi 5.7.0 přibyla další rozšířená funkce pro sdílení obsah, který zabraňuje neúmyslnému sdílení informací na pozadí. Díky této funkci bude sdílen pouze vybraný obsah/okno a vše ostatní se rozmaže. Další vylepšená možnost je pro sdílení obsahu se všemi oddělenými místnosti, kde jakékoliv vedlejší sdílení vyzve k uložení a přerušení před zobrazením hlavní sdílené obrazovky u hostitele.

21.července téhož roku přibyla funkce ve službě Zoom, která umožňuje kombinaci a spolupráci s jinými aplikacemi. Díky této možnosti lze zefektivnit pracovní postupy, spolupracovat spolu kolegy a sdílet obsah prostřednictvím vybraných aplikací, které Zoom povoluje.

V srpnu ve verzi 5.7.6 přibyla do aplikace funkce pro plynulí přechod schůzek mezi zařízeními jako je mobilní a stolní aplikace bez jakéhokoliv přerušení. V této verzi přibyla možnost pro omezení sdílení obsahu u vybraných skupin nebo účastníků. Další vylepšení prošlo v chatu, kde proběhla vylepšená kvalita postranního panelu chatu, včetně snadného a jasného označení a vyhledávací lišta v klientovi byla přemístěna na levou stranu klienta.

Ve verzi 5.8.0 přestavena v září 2021 přibylo několik funkcí, kde hostitel má na schůzce možnost rychlé kontroly zabezpečení a přehled funkcí, které jsou aktuálně platné. V chatu přibylo několik možností jako je podpora pro formátování napsaného textu v konverzaci a citovat konkrétní zprávy, které byly odeslány v kanálu.

U verze 5.8.3, kterou aktualizovali v říjnu stejného roku, proběhla řada vylepšení a přidáno několik nových funkcí. V chatu, který je ve samostatně ve videokonferenci, se nyní

zobrazují profilové obrázky uživatelů, jako se zobrazují v samotném chatu u aplikace. Pokud uživatel nemá profilový obrázek, místo toho se zobrazují v chatu iniciály. Kde přibyla možnost obousměrné komunikace s účastníky čekáren, kteří čekají na připojení do schůzky buď všem najednou nebo vybraným uživatelům. V chatu byla vylepšena funkce, která slouží pro zmíněný uživatelé prostřednictvím " $@$ " tak, že ukazuje nepřečtené zprávy a tam, kde jste zmíněny, jsou zprávy dočasně zvýrazněny pro přehlednost. Dále přibyla možnost pro historie chatu, která slouží pro rychlý přístup k deseti předchozím konverzacím, ke kterým uživatel přistupoval.

Tříletá vize pro Zoom Video Communications zahrnuje rozšířenou podporu spolupráce pro hybridní pracoviště, rozšířenou integraci jeho řešení pro schůzky do jiných aplikací prostřednictvím vývojářské platformy a možnosti zvýšené hodnoty pro klíčové vertikální odvětví.

### **4.4.3 Vzhled**

Tato kapitola obsahuje klasifikaci softwaru z pohledu, jakou změnou prošel ve smyslu vývoje a podobě použitelnosti. Celá aplikace neprošla takovou obměnou vzhledu, ale spíše úpravou funkčností a přidání některých funkcí pro správu hovoru.

První dva obrázky znázorňují, jak vypadá úvodní vzhled celé videokonference, kde u prvního obrázku je vyobrazena starší verze a na druhém novější v roce 2022. Oba náhledy mají otevřený chat a účastníky v hovoru. Rozdíl mezi těmito verzemi je v tom, že přibyly některé funkcionality a řada tlačítek změnilo rozmístění po obrazovce. Jedna ze změn proběhla v pravé časti obrazovky, kde se proměnila možnost "celé obrazovky" na eventualitu "view", která dává na výběr změnu náhledu obrazovky na mluvčího, galerie, "immersive" nebo celou obrazovku. Ve spodní části obrazovky, kde je panel pro ovládání hovoru, zůstaly stejné funkce až na jednu možnost "apps", která přibyla v novější verzi. Ukončení a opuštění hovoru zůstalo na stejném místě v dolní časti obrazovky a to se trochu posunulo od funkčního panelu.

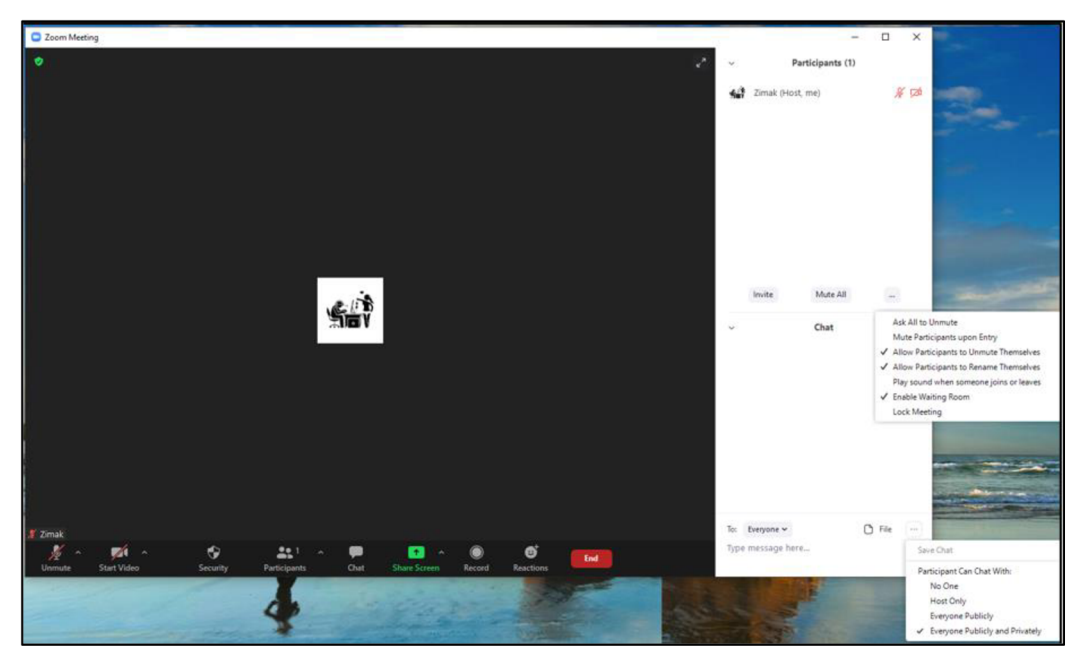

*Obrázek 19-4.4.3 Vzhled úvodní obrazovky služby " starší verze " (Zdroj: Vlastní)* 

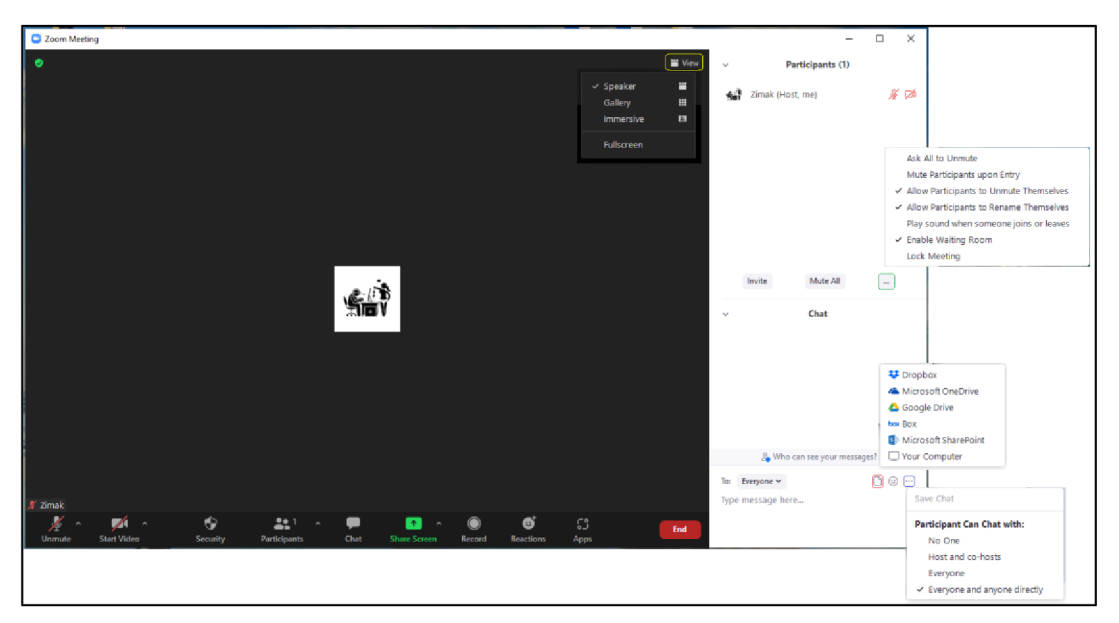

*Obrázek 20-4.4.3 Vzhled úvodní obrazovky služby " starší verze " (Zdroj: Vlastní)* 

Další náhledy vystihují možnosti pro sdílení obsahu pro prezentujícího, které zůstaly umístěny na středu panelu aplikace. V této možnosti sdílení přibyly funkcionality v podobě pokročilých možností jako je například PowerPoint na pozadí pro účastníka, který sdílí obsah anebo sdílení videa pro ostatní účastníky.

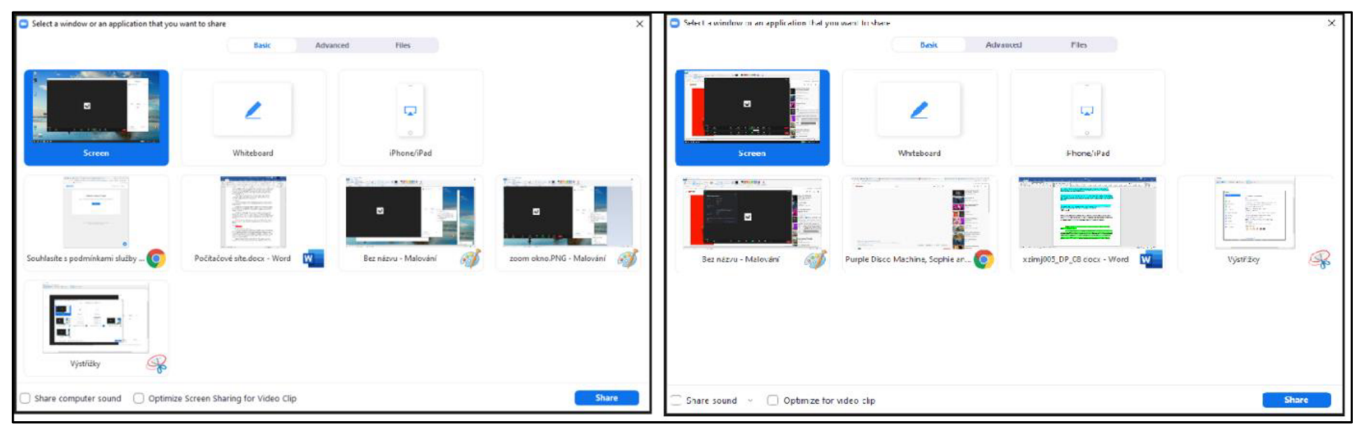

*Obrázek 21 -4.4.3 Vzhled sdílení obsahu "vlevo starší verze" (Zdroj: Vlastní)* 

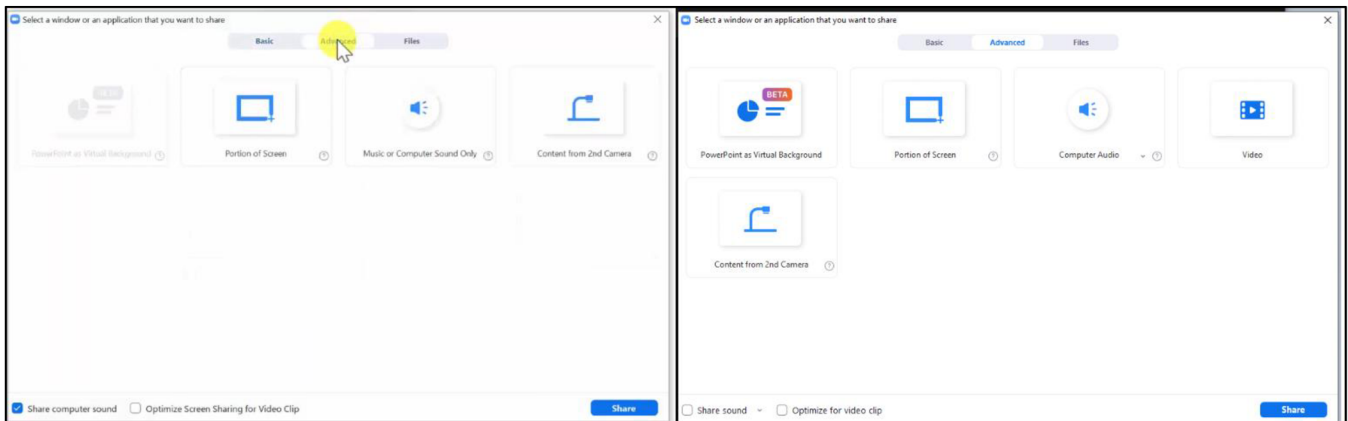

*Obrázek 22 -4.4.3 Vzhled sdílení obsahu pokročilé " vlevo starší verze " (Zdroj: Vlastní)* 

U dalšího obrázku v aplikaci Zoom představuje integrovaný samostatný chat pro psaní s ostatními uživateli. Na první pohled neproběhly žádné výrazné změny ve funkčnosti aplikace. Stejně jako u obrázku, který znázorňuje videohovor, kde v panelu přibylo tlačítko "apps", tak i zde v chatu možnost v horním panelu. Další změna proběhla v psaní textu, kde bylo vloženo několik možností pro úpravu a posílání obsahu. Smajlíci ze starší verze se přesunuly k ostatním tlačítkům v panelu chatu a místo toho zde přibylo tlačítko pro odeslání

právy. V tomto panelu byla přidána možnost pro úpravu a formátování textu, které uživatel napsal.

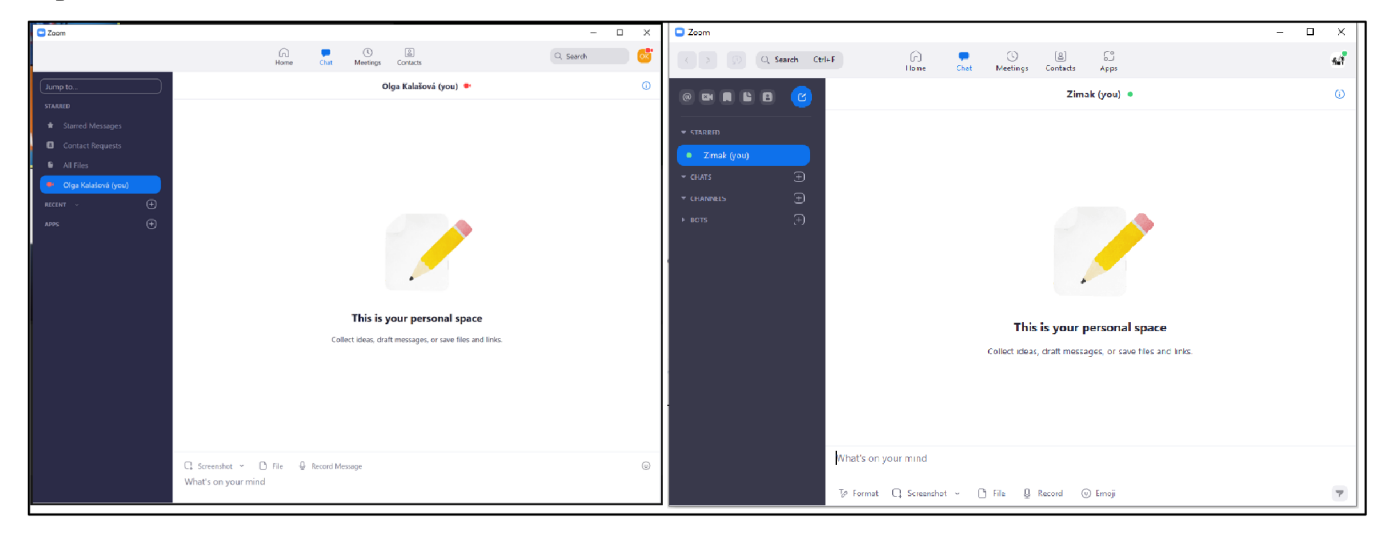

*Obrázek 23 -4.4.3 Vzhled samostatné funkce chatu v aplikaci " vlevo starší verze " (Zdroj: Vlastní)* 

Na posledním obrázku je vyobrazeno nastavení celé aplikace. V pravé časti nastavení je několik záložek pro ovládání, správu a organizaci služby. V novější verzi přibyla záložka, která je pojmenovaná "Zoom Apps", která slouží k ukládání dat a souborů cookies lokálně v zařízení. Kde uživatel může tyto data vymazat. Další změna proběhla ve změně nastavení vzhledu aplikace, kde ve starší verzi tato možnost byla a v novější verzi tato funkcionalita byla odstraněna.

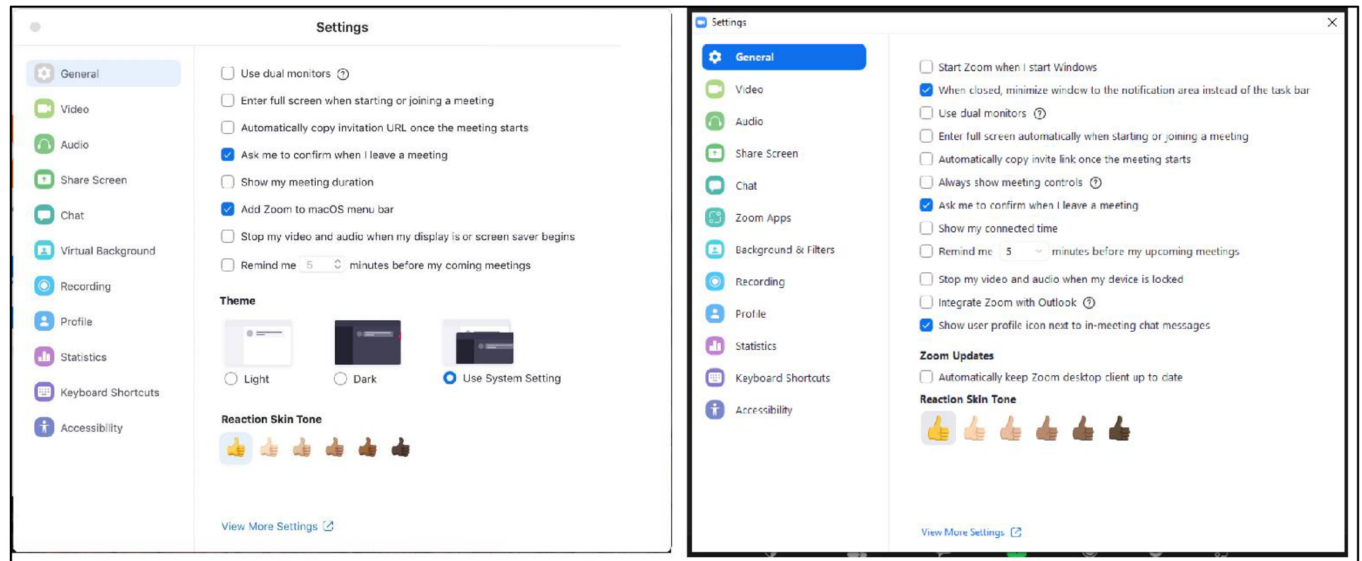

*Obrázek 24 -4.4.3 Celkové nastavení aplikace " vlevo starší verze " (Zdroj: Vlastní)* 

#### **4.4.4 Zhodnocení**

Tato aplikace slouží pro komunikaci mezi uživateli jak v podobě hovoru, videohovoru nebo chatu. Celý software má řadu změn v nastavení různých tlačítek pro ovládání videohovoru. Tato funkcionalita trochu komplikuje ovládání aplikace, což pro některé uživatele může být nevýhodou. Pro řadu uživatelů může být nevýhoda absence práce se službou přímo v samotném webovém prohlížeči, kterou aplikace nepodporuje. Výhodou je komptabilita synchronizace kalendáře jak s Googlem, tak i Outlookem a dalšími typy kalendářů K výhodám patří samostatná funkce chatu v aplikaci pro komunikaci s uživateli, ukládající média, ke kterým se uživatelé společného chatu mohou vrátit a nepřijdou o zprávy, které potřebují k práci. Další výhodou aplikace je rozsáhlá funkce pro sdílení obsahu z důvodu velkého množství možností pro prezentaci souborů a obsahu v zařízení, tak i mimo něj.

### **4.5 Discord**

Discord je zařazen mezi platformy, které podporují komunikaci mezi různou škálou komunit. Tato služba nejen že podporuje videohovory, hovory, klasický chat, ale i správu kanálů a komunit. Aplikace umožnuje využívat podporu "botů", které se starají například o hudbu, správu zpráv a další záležitosti, takže usnadňují práci v aplikaci. Software je nabízen zdarma a možné je ho částečně využívat bez registrace, ale účastník může o neregistrovaný učet přijít. Tento program se využívá hlavně v e-sport komunitě a dalších komunitách pro různé volnočasové aktivity. I když by tento software mohl mít potenciál ve školství se ještě tak hojně nevyužívá.

#### **4.5.1 Funkce**

Aplikace má k dispozici řadu funkcí a některé funkce jsou zajímavé a důležitou součástí, kterou využívají různé komunity. Software nabízí videohovory, hovory až pro cca 99 lidí, ale je tu možnost neomezeného množství. Discord lze spustí jak prostřednictvím stažené aplikace nebo jen ve webovém prohlížeči. Aplikaci pak lze nainstalovat ve WIN, Linuxu a Mac, ale také v mobilních zařízeních na iOS a Androidu.

Tato služba je místem pro různé typy komunit či přátel, který umožňuje být v kontaktu díky textovým zprávám, videu i hlasové komunikaci. Discord umožňuje využívat službu pro práci komunit, ať už školního kroužku, hráčské partě, mezinárodní umělecké komunitě nebo jen skupině kamarádů, kteří se chtějí bavit v on-line prostředí. Máme zde dvě možnosti, jak komunikovat s uživateli, jednou z nich je seznam přátel, který jsou k dispozici v aplikaci. Každý uživatel má přiřazený identifikační čtyřmístné číslo, které se skládá z "#" a čísla, pomocí kterého si ostatní uživatelé přiřadí do svého seznamu kontaktů. Další možnosti pro komunikaci jsou servery, do kterých je uživatel pozvaný nebo je sám vytvořil.

Discord obsahuje řadu funkcí, kterou využijí uživatelé komunikačních služeb. Například chat, který umožnuje zasílat zprávy, odkazovat na vlákna, posílat smajlíci/giffy, zasílání dokumentů nebo využití příkazů pro efektivnější správu chatu. V samotném hlasovém kanálu lze sdílet obsah i obrazovku jako v běžném videokonferenčním prostředí.

Vzhledem k tomu, že byla tato aplikace převážně vytvořena pro hráče, bylo potřeba maximální snaha o kvalitní hlasovou komunikaci, a proto je Discord konstruovaný tak, aby zde bylo zásadní ovládání možnosti pro hlas a zvuk. Ke klíčové a nej důležitější funkci v samotném programuje možnost pro vytvoření kanálů/prostoru jen pro zvané. Samotný server, který je na Discordu lze rozdělit na různé tematické kanály podle potřeby, kde

účastníci mohou sdílet nebo komunikovat o jakékoliv záležitosti, aniž by zahlcovali důležité vlákno nebo skupinový chat. Díky této funkci lze vytvořit několik kanálů, jak textových, tak hlasových, a dle potřeby je rozdělit do různých podskupin a kategorií podle potřeby daného serveru. Díky různým právům lze jednotlivé kanály uzavřít pro členy serveru a nastavit, kdo k danému kanálu bude mít přístup například pro moderátory, kantory, manažery atd.

Služba Discord neobsahuje podrobné verze tarifů jako ostatní služby. Aplikace lze pouze vylepšit o některé služby a funkce na Discord Nitro. Toto vylepšení zahrnuje například grafické zlepšení v podobě lepší smajlíky v chatu a kanálech, lepší nastavení osobního profilu a odkaz podporující službu. Dále zlepšení serveru v podobě podpory serveru tzv. "server boost", nahrávání větších souborů až 100 MB pro sdílení ve vysoké kvalitě a HD videa, který zahrnuje obraz, sdílení obrazovky a streamování Go Live ve vynikajícím rozlišení.

#### **4.5.3 Vzhled**

Tato kapitola obsahuje charakteristiku programu z podhledu, jak se změnil vývoj a použitelnost aplikace. Discord neproběhla takovou změnou, vzhled zůstal téměř stejný, spíše proběhla obměna funkčnosti a možností využití této aplikace.

Dva první obrázky vyobrazují hlavní chatovací okna s vybraným kontaktem. Levý sloupec programu vykresluje, v jakých serverech je uživatel připojen, hned vedle toho sloupce jsou znázorněny dvě věci. Jednaje seznam kontaktů v případě, že je rozkliknuta ikonka Discordu. Ta druhá zobrazuje základní informace a kanály v otevřením serveru, kde je uživatel připojen.

Na první pohled jsou obě verze vzhledově podobné, ale z velké časti se změnily funkční tlačítka a možností. U části tlačítek se změnil vzhled jednotlivých ikon a v samotném chatu přibyly další možnosti pro lepší práci při chatování.

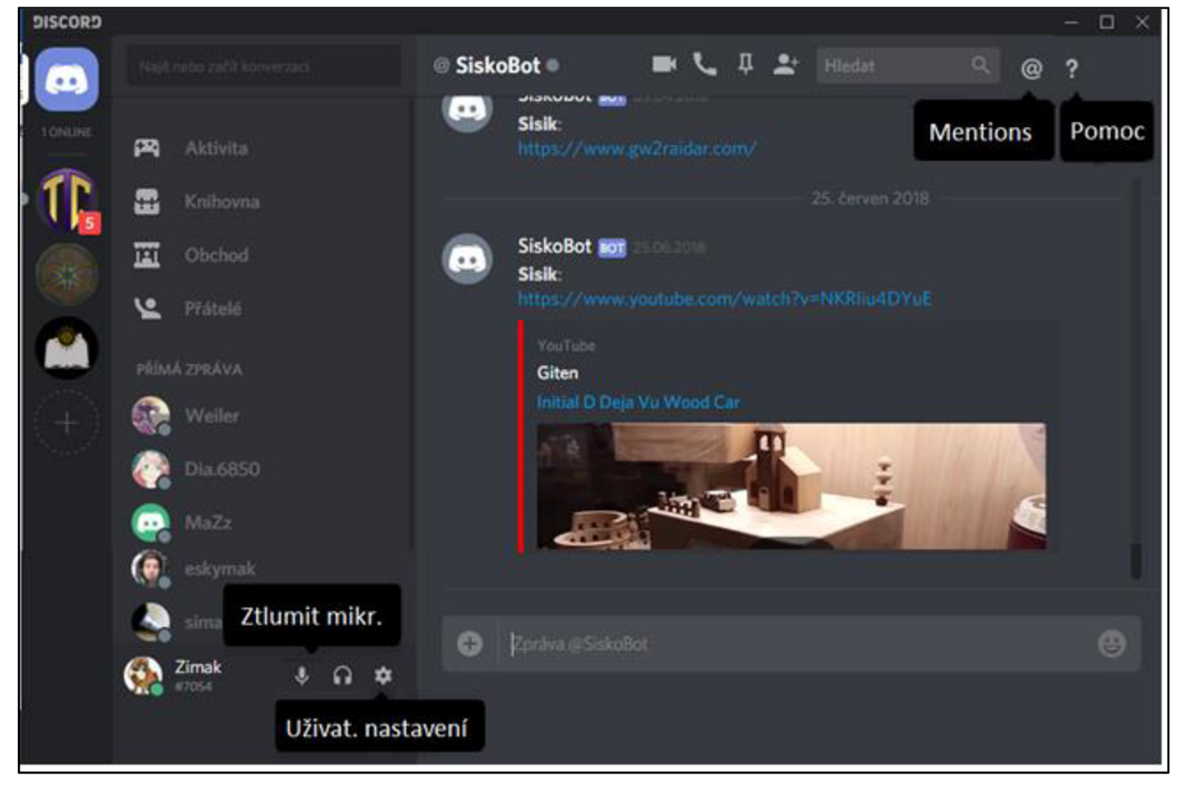

*Obrázek 25-4.5.3 Vzhled chatovacího okna " starší verze " (Zdroj: Vlastní)* 

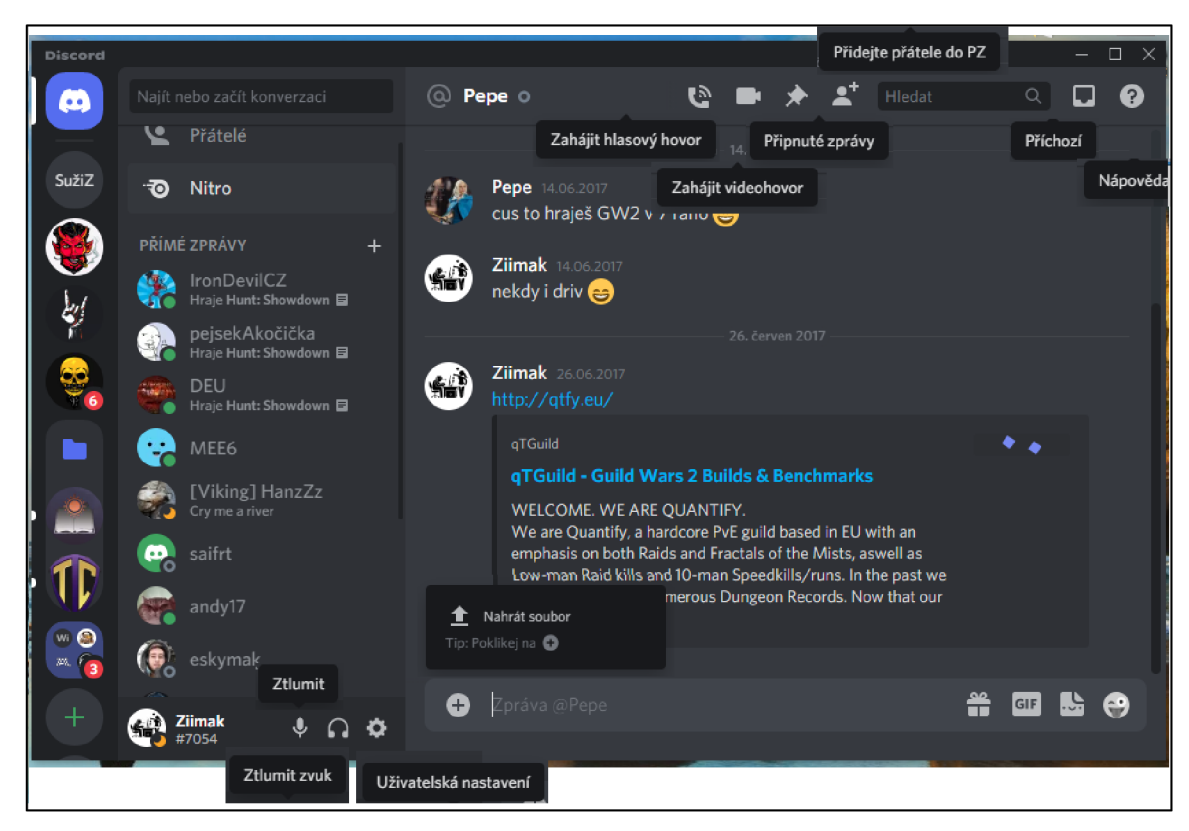

*Obrázek 26 - 4.5.3 Vzhled chatovacího okna "novější verze" (Zdroj: Vlastní)* 

Následující dva obrázky znázorňují možnosti nastavení celé aplikace. Celá aplikace má řadu záložek pro ovládaní a správu programu. Na vrchním obrázku je starší verze aplikace s několika možnostmi pro ovládání. V novější verzi, která je vyobrazena na druhém obrázku, je na první pohled vidět změna ve vzhledu a organizaci obsahu. Přibylo velké množství nových záložek a rozvržení nastavení podle různých kategorií pro lepší přehlednost a správu.

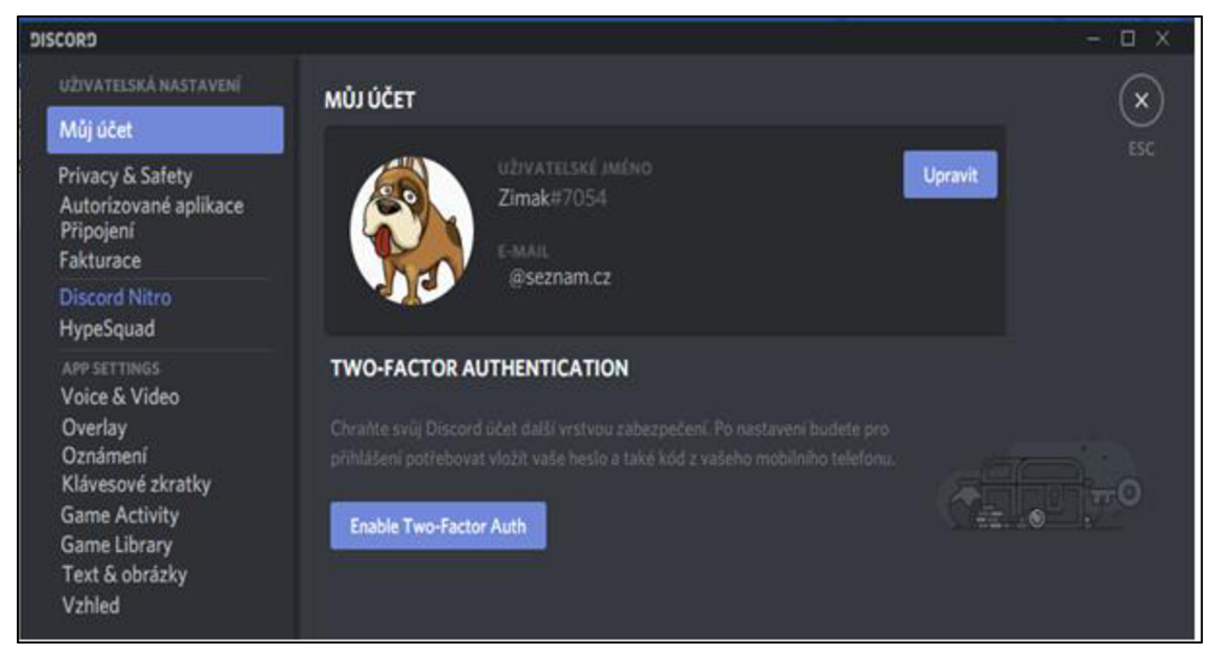

*Obrázek 27-4.5.3 Vzhled nastavení aplikace " starší verze " (Zdroj: Vlastní)* 

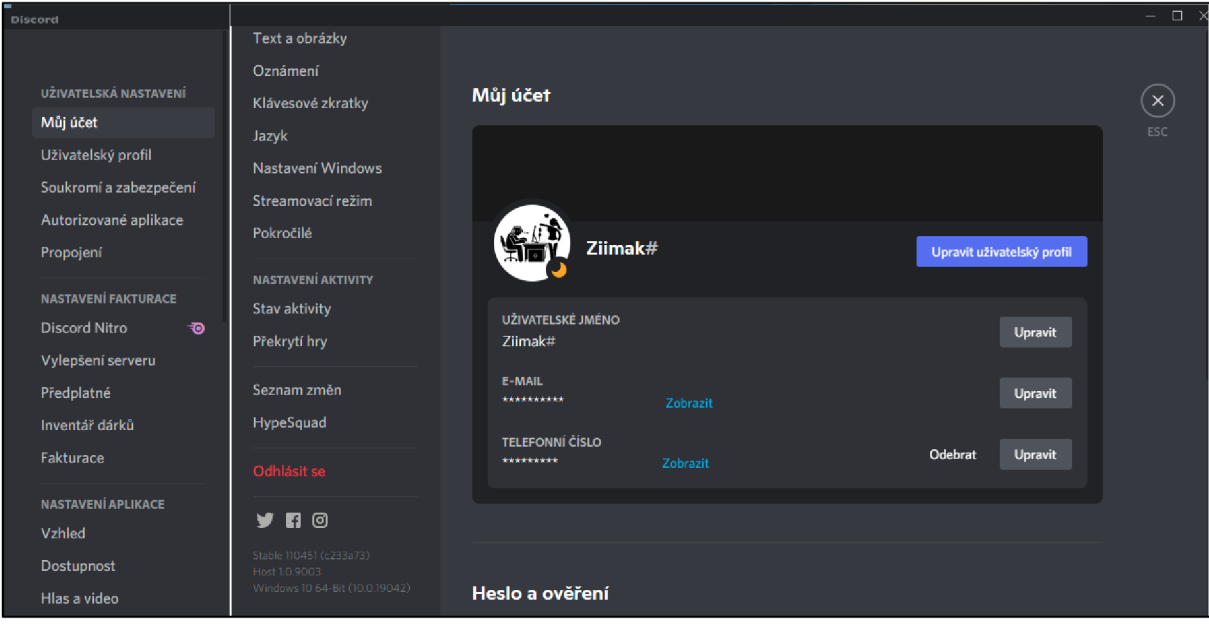

*Obrázek 28 -4.5.3 Vzhled nastavení aplikace "novější verze " (Zdroj: Vlastní)* 

Další náhled představuje možnost vytvoření kanálu pro uživatele na daném serveru. V kanálu jsou dvě možnosti pro hlasový a textový kanál, kde v hlasovém se využívají hovory a videohovory. Kanál textový slouží jako chat, popřípadě nástěnka, s vybranými informacemi. Kanály lze organizovat a třídit podle potřeby, zda jde o volně přístupný, základní informace, soukromý kanál a tak dále. V této možnosti lze dále měnit typ kanálu na volně přístupný nebo soukromý pro vybrané uživatele, jako je například moderátor, kantoři nebo manažeři. Tato funkcionalita a správa bude dále vyobrazena na dalším obrázku.

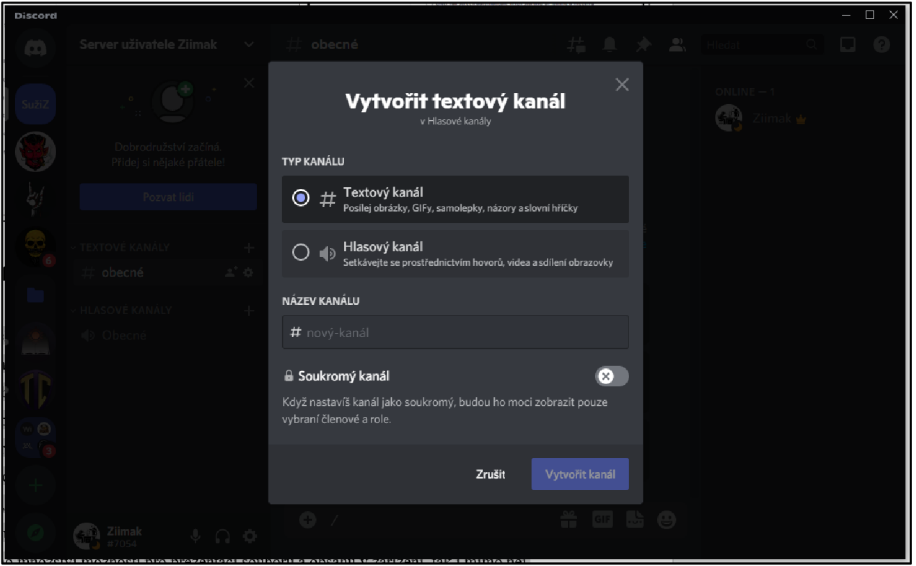

*Obrázek 29 -4.5.3 Vzhled vytvoření kanálu v aplikace "novější verze " (Zdroj: Vlastní)* 

Tento obrázek reprezentuje další možnosti správy a oprávnění pro vytvořené kanály. Je zde řada záložek v nastavení organizace samotného kanálu. Přístup lze rozdělit na role a pouze jednotlivé členy, které vyžadují přístup k soukromému kanálu.

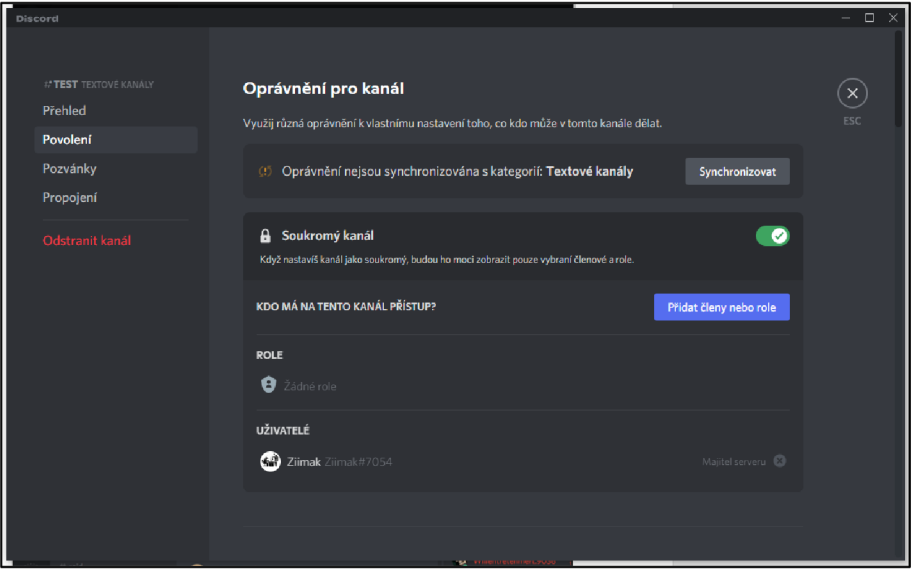

*Obrázek 30 -4.5.3 Vzhled oprávnění v soukromém kanálu v aplikace " novější verze " (Zdroj: Vlastní)* 

Poslední dva obrázky zobrazují náhled vybraného serveru. V levé časti vedle připojeného serveru jsou vyobrazené kategorie a jak vypadají jednotlivé hlasové a textové kanály spolu s oprávněním. Jednotlivé kanály jsou vyobrazeny "#" a "reproduktorem", který znázorňuje typ kanálu a "čtvereček se šipkou" představující pravidla na daném serveru.

Okna aplikace se mezi verzemi změnila, lze postřehnout grafické zlepšení a vizualizaci. Mezi další časti patří přidaní několik funkčních tlačítek pod servery, jako je přidaní ikony pro průzkum veřejných serverů, ke kterým se uživatelé mohou připojit. V horní časti aplikace nad obsahem přibylo několik dalších funkčních možností a tlačítek, které jsou v obou verzích graficky vylepšená.

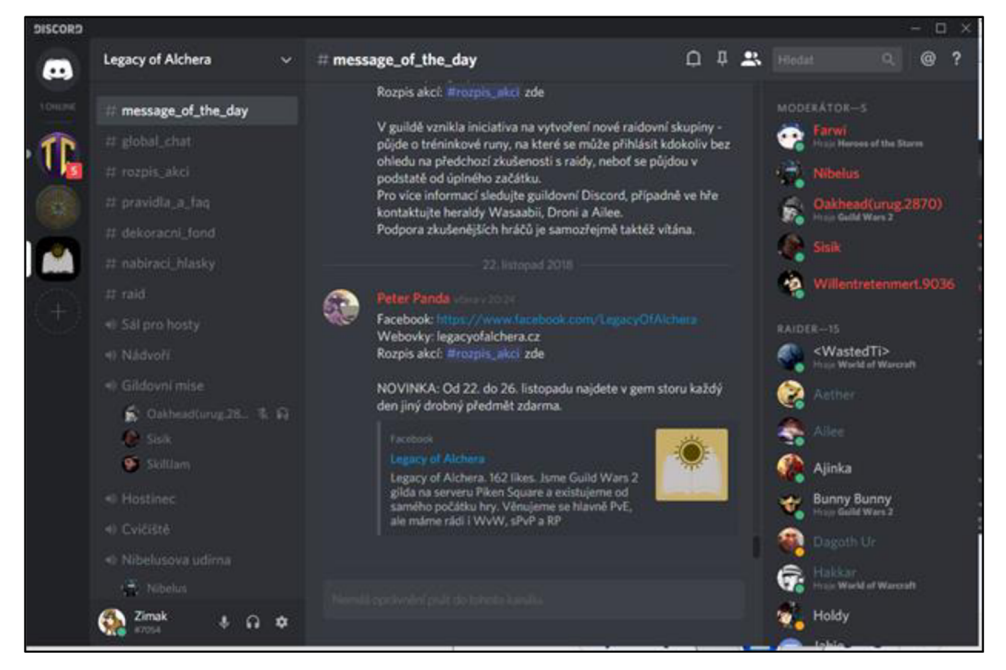

*Obrázek 31 -4.5.3 Vzhled obrazovky serveru v aplikace "starší verze " (Zdroj: Vlastní)* 

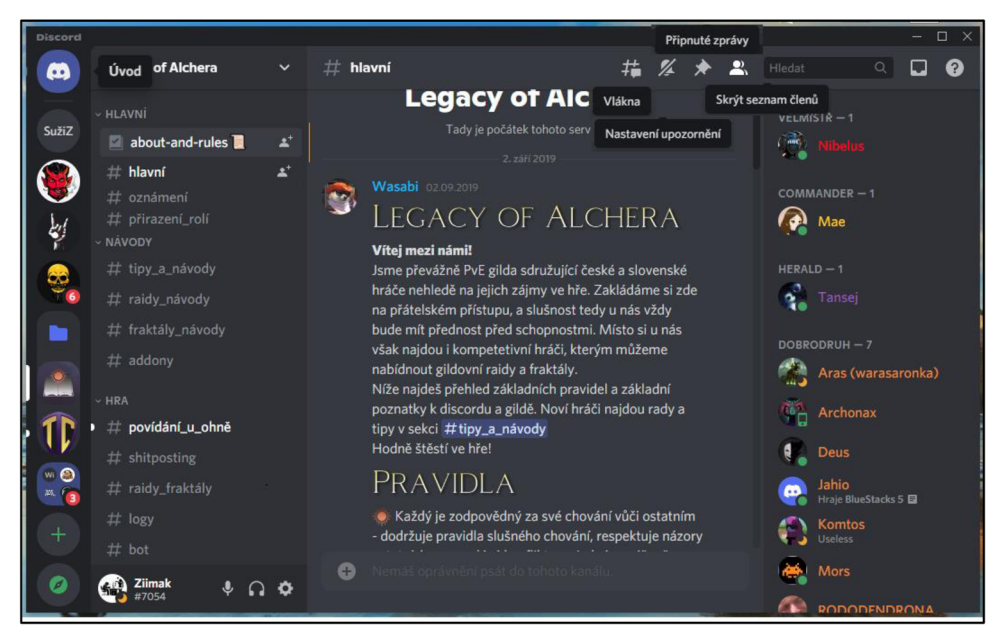

*Obrázek 32 -4.5.3 Vzhled obrazovky serveru v aplikace " novější verze " (Zdroj: Vlastní)* 

### **4.5.4 Zhodnocení**

Aplikace má velký potenciál v různých odvětvích pro komunikaci různých skupin, jak prostřednictvím chatu, hovoru, nebo videohovoru. Discord je navržen především pro komunikaci mezi uživateli, takže chybí rozsáhlejší možnosti pro sdílení obsahu a dokumentů, ale to nahradí například rozsáhlá správa kanálů a kvalitní zvuk s hlasem. Software má jednoduchý styl ovládání a velkou škálu pro organizaci v kanálech. K nevýhodám patří absence komptability s kancelářskými baličky, jako například práce MS Office v MS Teams nebo sdílení dokumentu s Google Meet.

## **4.6 Zhodnocení**

Tato kapitola se zaměřuje na charakteristiku a klasifikaci tabulky s bodovací metodou, kde bude vypracováno pořadí dle kritérií a vah. Jednotlivé hodnoty vah v tabulce představují, které kritéria jsou podle uživatelů stěžejní pro využívání dané aplikace. Kritéria byla vybraná z přehledu recenzí pro dané aplikace na samotném webu, v AppStoru a Google Play. Z těch byly vybrány ty nej důležitější a nejčastěji zmiňované mezi uživateli, kteří aplikaci stáhli a využívali pro vybranou aktivitu, jako on-line výuka, pracovní schůzky nebo pouze komunikaci. Hodnoty kritérií jsou na bodové škále od 1 do 5, kde 5 znamená nejlepší možný výsledek. Jednotlivá kritéria budou následně charakterizována pro přehlednost a ujasnění, co mají znamenat. Tato kritéria jsou opřena o poznatky ze zdrojů, které hodnotí dané aplikace a jiných řešení:

- Uživatelské rozhraní: Znamená schopnost uživatele používat a pracovat s aplikací ve smyslu, jakým úsilím lze vytvořit schůzku nebo ovládání celého programu.
- Řízení výuky: Představuje možnosti řízení a organizace výuky, bez nutnosti použití externího programu pro LMS. Jestli služba obsahuje prvky pro správu výuku mezi uživateli.
- Funkce/možnost: Jak velkou škálu funkcí obsahuje daná aplikace například možnosti nastavení aplikace, ovládání zvuku a videa, funkce v chatu pro lepší komunikaci, bezpečnostní prvky atd.
- Kvalita komunikace: Jaká je kvalita přenosu zvuku/audia v aplikace mezi účastníky hovoru nebo schůzky.
- Sdílení obrazu: V jaké kvalitě přenáší obraz aplikace při sdílení mezi ostatními uživateli a další možnosti pro sdílení jako například soubory, okna, PowerPoint, Word, sdílení různých připojených přístrojů atd.
- Historie medií: Jestli aplikace umožnuje uživatelům dále využívat informace, které proběhly během schůzek nebo v samotném chatu aplikace chatu.
- Napojení s ostatními aplikacemi: Jak lze v samotné aplikaci pracovat, spouštět a připojovat se k dalšími potřebným programům jako jsou kancelářské balíčky, kalendáře a jiné potřebné služby pro uživatelé.
- Hodnocení uživatelů: Zde byl vypočítán průměr jednotlivých aplikací, který byl stanoven součtem hodnocení z celkového počtu recenzí, které jsou veřejně dostupné.

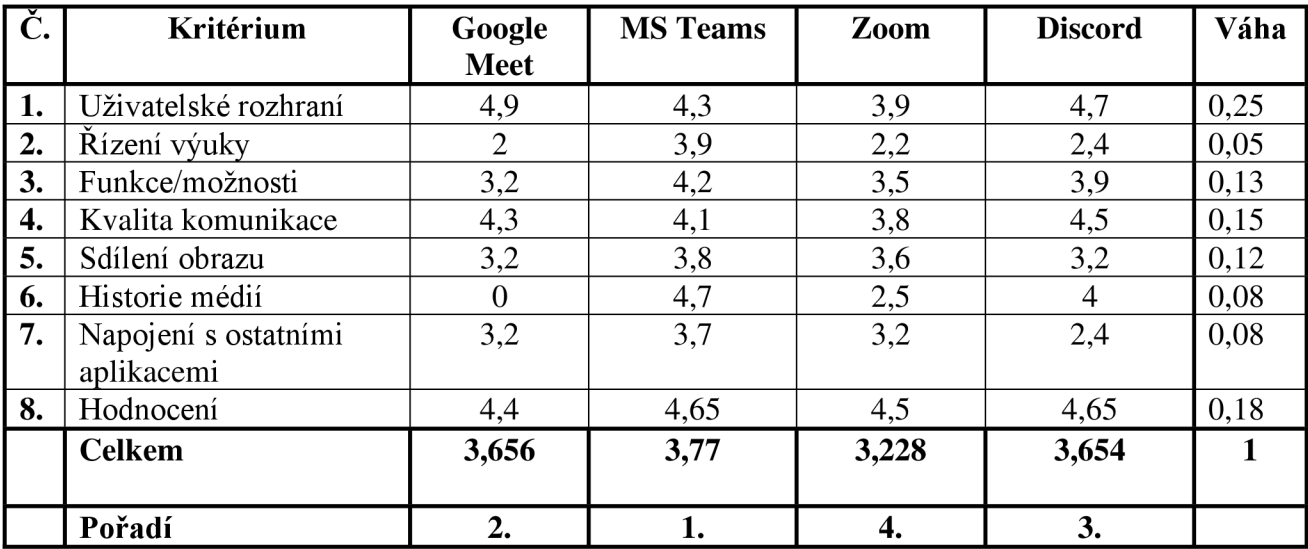

*Tabulka 1-5.0 Tabulka znárodňující metodu bodovací s přidanými váhami* 

Tabulka výše charakterizuje výsledky výpočtu daných vah a kritérií. Podle vypočítaných hodnot nejlépe dopadl MS Teams, i když aplikace není tak jednoduchá z pohledu uživatelského rozhraní, stále má několik funkcí, které uživatelé mohou využívat. Na druhém a třetím místě jsou aplikace Google Meet a Discord, obě aplikace mají téměř stejné celkové ohodnocení lišící se pouze o dvě tisíciny. Obě aplikace mají svá pro a proti, ale vzhledem ke své kvalitě a funkčnosti j sou uživateli v reálném prostředí široce. Google Meet dominuje jednoduchým ovládáním a připojením. Discord naopak řadou funkcí pro komunikaci a správu spolu s ovládání zvuku a samotné aplikace. Na posledním místě skončila aplikace Zoom, samotná aplikace rozhodně není špatná, ale má řadu výhod, jako kvalitní a propracované prostředí pro sdílení obsahu spolu se samostatným textovým chatem pro komunikaci, ale i některé významné nevýhody, jako nemožnost otevření služby prostřednictvím webového prohlížeče, vyskakování dalšího okna při zahájení hovoru a příliš složitého grafického uživatelského rozhraní, které zjevně ovlivňují celkové hodnocení a výsledek. Ovládání a funkčnost aplikace může být pro uživatele dost matoucí.

## **5. Výsledky a diskuze**

Vybrané programy se průběžně zdokonalují a vyvíjejí, důvodem je před nedávnem vrcholící a stále přítomná pandemie a nutnost využívání těchto služeb při práci z domova, zákazu setkávání více osob nebo on-line výuky. Hlavním cílem těchto aplikací je zprostředkovat a umožnit komunikaci mezi osobami vybraného hovoru nebo konference. Každá služba má vlastní ojedinělé uživatelské rozhraní a řadu funkcí/možností, které si od sebe aplikace navzájem přebírají a upravují podle vlastních potřeb, aby si udržely vlastní klientelu před zběhnutím ke konkurenci. Všechny aplikace mají společnou tříletou vizi a tím je rozšířená podpora spolupráce pro hybridní pracoviště a pracovníky.

Google Meet má převažující výhodu nad všemi vybranými aplikacemi, a to je jeho jednoduchost. Pouhými dvěma kliknutími lze založit schůzku a stejně tak se i připojit na existující hovor. Tato služba perfektně zprostředkuje krátkou komunikaci. Pokud vzdělávací instituce využívá některé systémy pro řízení výuky jako například "Moodle" je tato aplikace ideální, stačí vytvořit hovor v daný čas pro daný počet účastníků. Potřebné odkazy a informace budou obsaženy v "Moodlu" a Google Meet bude sloužit pouze pro komunikaci. Služba je propojená s vlastními kancelářskými baličky od Google, které jsou ukládány na Google Disk. Jednou z nevýhod, která se v aplikaci vyskytuje, je historie. Kvůli snadnému a dá se říct jednorázovému připojení se neukládá žádná historie medií.

Ostatní vybrané aplikace jsou oproti Google Meet trochu složitější, jak v podobě ovládání funkcí v aplikaci, tak i uživatelského rozhraní. Jedním z nesložitějších a nejvíce propracovaných je MS Teams. Patří k ideální volbě tam, kde není k dispozici žádný systém pro řízení výuky například "Moodle, iTřída, iTutor nebo Blackboard". Tato aplikace zvládá obě možnosti, jak samotné vytvoření komunikačního kanálů mezi účastníky prostřednictvím chatu, hovoru nebo připojení do schůzky vybraného předmětu, tak i správu a organizaci systému pro řízení výuky, který je k dispozici v týmech, zadání nebo plánování v kalendáři. Samotná aplikace je propojena a synchronizována s kancelářskými balíčky od společnosti Microsoft pro snadný přistup a jednoduší použití. Nevýhodou aplikace je nutnost proškolení, popřípadě získání potřebných znalostí pro uživatele, kteří službu budou využívat, jak z hlediska komunikační, tak organizační struktury.

Zbylé dvě aplikace Zoom a Discord, mají některé prvky podobné, ale přesto jsou od sebe zásadně odlišné a využívají se v jiných odvětvích. Zoom patří k populárním aplikacím ve světě z důvodu pořádání velkých konferencí a jednoduššímu ovládání než v programu MS

Teams. Služba má k dispozici několik záložek a funkcí pro práci se samostatnou aplikací a komunikací s uživateli. Jak bylo zmíněno výše v samotném "chatu", v aplikaci Zoom je zde vidět podobnost postranního panelu, který je téměř totožný jako v programu Discord. Oba postranní panely jsou vizuálně a funkcionálně stejné, ale každý funguje trochu jinak. V aplikaci Zoom postranní panel organizuje jednotlivé setkání/schůzky, kde je vidět historie medií, v případě vytvoření nebo založení hovoru se otevře samostatné okno. Na rozdíl u Discordu, jsou jednotlivé kanály rozděleny na textové a hlasové, takže se při připojení do hlasového kanálu separátně neotevře nové okno, ale pouze se připojí. V aplikaci lze organizovat schůzky prostřednictvím kalendáře, ale jiná správa pro řízení výuky zde chybí. Představuje to nevýhodu, protože to znamená, že je zde potřeba další externí systém pro lepší organizaci a správu výuky, nestačí pouze chatové okno se všemi informacemi.

Výhodou v Discordu je při připojený na daný server možné v postranním panelu vytvářet nebo číst záložky kanálů, které lze rozdělit podle potřeby organizátora například na základní informace, příručky, pravidla a textové chaty nebo hlasový kanál. Ty lze dále upravit podle potřeby jako uzamykat nebo organizovat kanály. Tato služba je vhodná především pro hlasovou komunikaci, protože se nejvíce využívá pro on-line hráče a komunity, které tolik nevyužívají video a nepotřebují sdílet tolik souborů. Zmíněné funkce jsou přesto k dispozici pro běžné použití, ale nejsou dostatečně kvalitní, jako funkce v předchozích zmíněných aplikací. To představuje nevýhodu Discordu pro uživatelé, kteří vyhledávají tento typ kvalitnějších funkcí.

## **6. Závěr**

Hlavním cílem diplomové práce bylo zhodnocení komunikačních prostředků pro online výuku v procesu zdělávání z pohledu charakteristiky aplikace, klasifikace funkcí, vývoje, celkové změny ve vzhledu služeb a uživatelského rozhraní. Pozornost směřuje i na obor informačních a komunikačních technologií, ke kterému patří i on-line výuka s nástroji a distanční vzdělávání a jejich formy. Dále je brán zřetel na výhody a nevýhody tohoto vzdělávání, na softwarové nástroje, které slouží pro tvorbu elektronických kurzů a realizaci on-line výuky.

Záměrně byly vybrány čtyři služby, které jsou nebo by mohly být využívány pro výuku v on-line prostředí, některé z nich jsou dokonce využívány fakultami CZU, jako například Zoom, MS Teams a Google Meet. Vybrané programy byly hodnoceny podle stanovené metodiky hodnocení, do které patří charakteristika a funkce služby, vývoj, vzhled a stručné zhodnocení.

Z důvodu dříve probíhající pandemie a současné situace se podniky a vzdělávací instituce stále zaměřují na služby umožňující on-line komunikaci a výuku. To představuje nepřetržitý vývoj a úpravu funkcí, které vybrané aplikace mají pro uspokojení požadavků stávajících uživatelů, ale také budoucích uživatelů. Po ukončení opatření a vracení zpět k normálnímu životu budou tyto principy a nástroje dále s výhodou využívaný pro práci a výuku z důvodu efektivního a snadného použití. Služby a zkušenosti spojené s tímto obdobím se budou stále uplatňovat v běžném pracovním prostředí.

Na základě zpracovaných podkladů a hodnocených výsledků se lze přiklánět k aplikaci Google Meet. Ovládání samotné služby je snadné a atraktivní pro uživatele využívající tento typ komunikačních programů. Grafické uživatelské rozhraní této aplikace umožňuje jednoduchou práci pomocí vhodných prvků a není příliš složité se s ním naučit zacházet. Software nedisponuje možností pro řízení výuky, jako například MS Teams, ale pokud vybraná instituce vlastní nějaký typ softwarového balíčku, je zde možnost kompletního použití pomocí propojení vícero služeb dohromady. Například Google Meet (komunikační nástroj), který je doplněn o Moodle (nástroj pro řízení výuky). V případě absence ostatních služeb, by se dalo přiklonit k MS Teams. Aplikace disponuje jak komunikačním rozhraním, tak i organizační strukturou pro řízení výuky. Vzhledem k náročnějšímu uživatelskému

rozhraní, je nutné získat osobní zkušenost s aplikací pro efektivní využívání dané služby. Služba Discord by se dala využít jako alternativní varianta pro jednoduchou komunikaci mezi kanály v samotné aplikaci. To znamená, že uživateli stačí znát pouze čas a mít přístup k vybranému serveru.

## **Seznam použité literatury:**

- 1. ŠEĎOVÁ, Klára a Jiří ZOUNEK. ICT a moc před tabulí. In Kvalitativní výzkum v pedagogických vědách, l.vyd. Praha: Portál, 2007. ISBN 978-80-7367-313-0.
- 2. TOMAN , P. Informatika pro koncového uživatele. Praha: Professional Publishing, 2011. ISBN 978-80- 7431-057-7.
- 3. BURDETT, Arnold, BOWEN, Dan. BCS Glossary of Computing and ICT (13). Swindon, GB: BCS, The Chartered Institute for IT, 2013. ISBN978-1-78017-150-0 (ebrary)
- 4. PETTY, G. FOLTÝN, J. Moderní vyučování. Praha: Portál, 2013. ISBN 978-80-262-0367-4
- 5. MANĚNOVÁ, Martina. Učitel primárního vzdělávání ve vztahu k ICT: (výzkum současného stavu) : monografie. Vyd. 1. Hradec Králové: Gaudeamus, 2009, 134 s. ISBN 978-807-4350-269
- 6. Jiří Zounek, E-learning jedna z podob učení v moderní společnosti, Masarykova univerzita, Brno, 2009, s. 37-38
- 7. ŠIKÝŘ, M . Jak aplikovat e-learning [online]. 2011 [cit. 2020-05-04]. Dostupné z: <https://www.rizeniskoly.cz/cz/casopis/rizeni-skoly/jak-aplikovat-e-learning.m-670.html>
- 8. KOMENSKÝ Jan Amos. Didaktika veliká všeobecné umění, jak všecky všemu učiti. Z latiny přeložil Jose Šmaha. Rychnov nad Kněžnou: Karel Rahoutský,1892. 280 s. (česky), D
- 9. SVARICEK, Roman; ZOUNEK, Jiří. E-learning ve vysokoškolské výuce pohledem empirického výzkumu. S. 101-126. Studia Paedagogicafonline]. 2008 [cit. 2016-10-15]. Roč. 2008, čís. 13, s. 101- 126. Dostupné online. ISSN 2336-4521. (česky)
- 10. ZOUNEK, Jiří. JUHAŇAK Libor a kol. E-Learning Učení (se) s digitálními technologiemi. Praha: Wolters Kluwer ČR, a.s., 2016. 279 s. ISBN 978-80-7552-217-7. Kapitola 5.2.9 Masové otevřené online kurzy (MOOC), s. 143-149. (česky)
- 11. Jeliňska, Magdalena; Paradowski, Michal B. (2021). "Angažovanost učitelů a zvládání nouzové dálkové výuky během zavírání škol vyvolaných CO VID-19: mnohonárodnostní kontextuální perspektiva" . Online učební deník . 25 (1): 303-328. doi: 10,24059 /olj.v25ib 1,2492, distance learning | education | Britannica. Encyclopedia Britannica | Britannica [online]. Dostupné z: <https://www.britannica.com/topic/distance-learning>
- 12. Kaplan, Andreas M .; Haenlein, Michael (2016). "Vysokoškolské vzdělávání a digitální revoluce: O MOOC, SPOC, sociálních médiích a příšerce cookie". Obchodní obzory . 59 (4): 441-50. doi: 10.1016 /j.bushor.2016.03.008
- 13. Distanzunterricht bietet neue Chancen für Schulen ViewSonic Library. 301 Moved Permanently [online]. Dostupné z: [https://www.viewsonic.com/library/de/bildung/distanzunterricht](https://www.viewsonic.com/library/de/bildung/distanzunterricht-)bietet-neue-chancen-fuer-schulen/
- 14. Ellis, Ryann K. (2009), Field Guide to Learning Management, ASTD Learning
- 15. Davis, B., Carmean, C., & Wagner, E. (2009). "Vývoj LMS: od managementu k učení". ELearning Guild Research. 24
- 16. What is a Learning Management System (LMS) and What is it Used For?. CIO information, news and tips - SearchCIO [online]. Dostupné z: [https://searchcio.techtarget.com/definition/learning](https://searchcio.techtarget.com/definition/learning-)management-system
- 17. Moodle Open-source learning platform | [Moodle.org.](http://Moodle.org) Moodle Open-source learning platform | [Moodle.org](http://Moodle.org) [online]. Dostupné z: <https://moodle.org/?lang=cs>
- 18. Blackboard Learn An Advanced LMS | Blackboard. Educational Technology Services | Blackboard | North America [online]. Copyright © 2021. Blackboard Inc. All rights reserved. [cit. 22.12.2021]. Dostupné z: <https://www.blackboard.com/teaching-learning/learning-management/blackboard-learn>
- 19. Distance Learning Readiness Kit | Schoology. Learning Management System | LMS | Schoology [online]. Dostupné z: <https://www.schoology.com/prepare>
- 20. [ITveSkole.cz.](http://ITveSkole.cz) [ITveSkole.cz -](http://ITveSkole.cz) Novinky a dění ve světě školních ICT [online]. Copyright O Copyright 2013, [ITveSkole.cz,](http://ITveSkole.cz) o.p.s. [cit. 22.12.2021]. Dostupné z: <http://www.itveskole.cz/itrida-2/>
- 21. E-learning a firemní vzdělávání | iTutor LMS od Kontis. E-learning a online vzdělávání | iTutor LMS od Kontis [online]. Copyright © 2020 Kontis, s.r.o. Všechna práva vyhrazena. [cit. 22.12.2021]. Dostupné z: <https://www.kontis.cz/reseni.html>
- 22. Classroom | Google for Education. Solutions built for teachers and students | Google for Education [online]. Dostupné z: <https://edu.google.com/products/classroom/>
- 23. Microsoft Classroom a new Office 365 service for teachers and students MSPoweruser. Home MSPoweruser [online]. Copyright © 2022 MSPoweruser [cit. 26.01.2022]. Dostupné z: <https://mspoweruser.com/microsoft-classroom-new-office-365-service-teachers-students/>